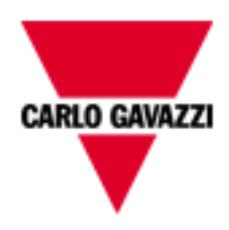

# Sx2WEB-Hardware-Handbuch

Vers. 0.6, 03.08.2016

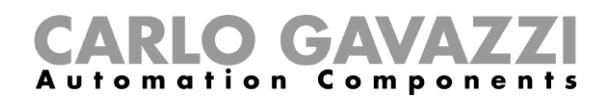

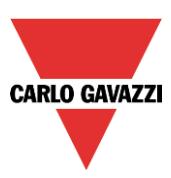

### **BESCHREIBUNG UND INSTALLATIONSHANDBUCH ZUM SMART-HOUSE-SYSTEM**

Dieses Handbuch ist ein wichtiger Bestandteil des smart-house-Systems. Das Handbuch enthält wichtige Sicherheitsinformationen. Lesen Sie es daher sorgfältig.

- Das smart-house-System darf ausschließlich für den vorgesehenen Zweck eingesetzt werden. Jede andere Art der Verwendung ist möglicherweise gefährlich. Der Hersteller übernimmt keine Verantwortung für die unsachgemäße Verwendung.
- Des Weiteren übernimmt der Hersteller keinerlei Verantwortung für die Folgen, die aus der Verwendung nicht originaler Ersatzteile resultieren.
- Dieses Handbuch kann jederzeit ohne Vorankündigung geändert werden.

### Inhalt

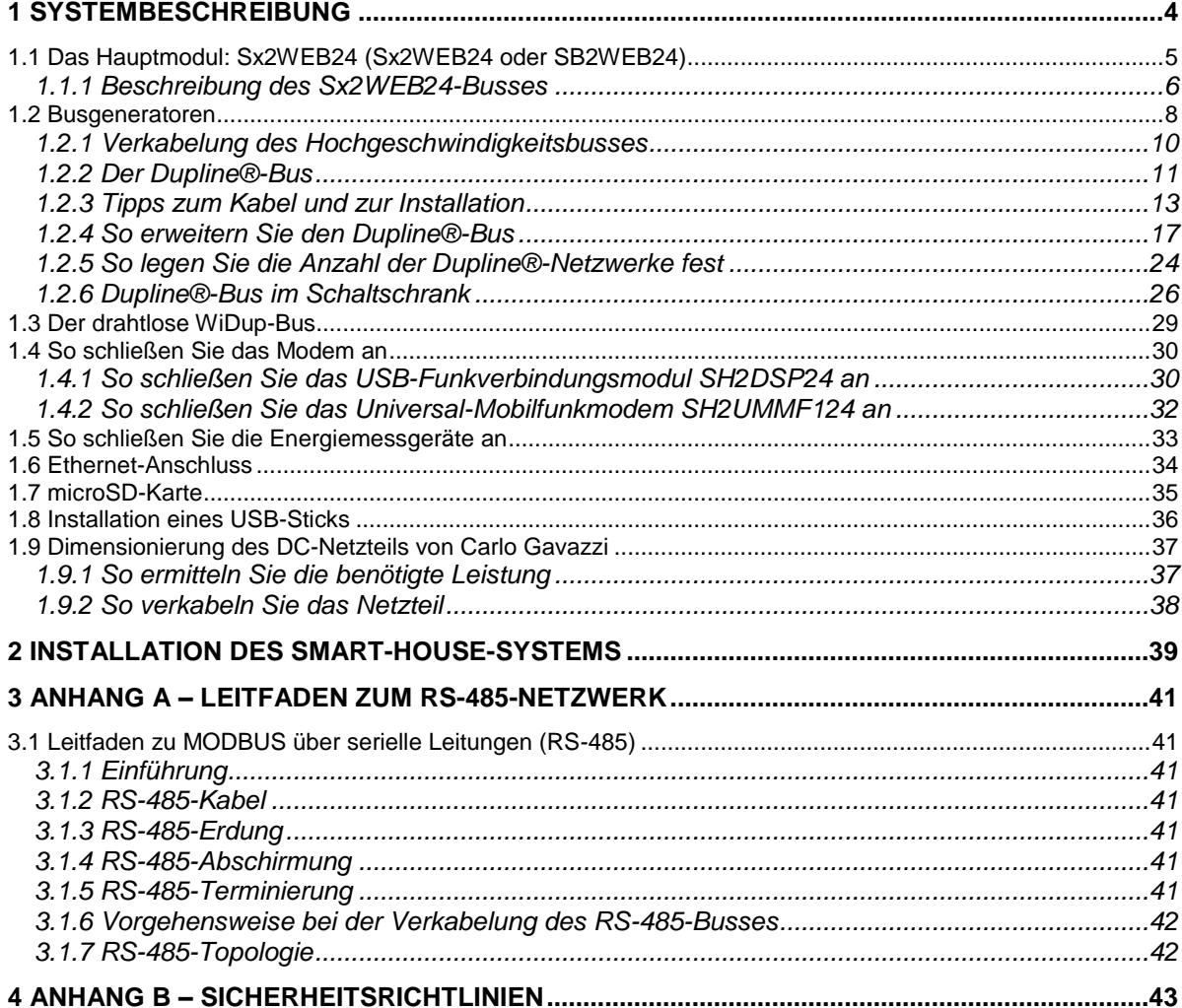

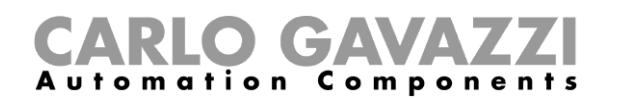

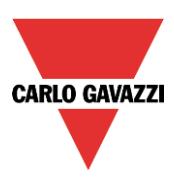

### <span id="page-3-0"></span>**1 Systembeschreibung**

Das smart-house-System ist eine Komplettlösung für die Heimautomatisierung. Es umfasst Beleuchtungsszenarien für ein optimales Ambiente, Rollladensteuerung zur perfekten Regelung von Licht und Schatten, Temperatursteuerung für die ideale Kombination aus bestmöglichem Komfort und höchster Effizienz, Einbruchsmeldung, Überflutungs- und Rauchüberwachung zum Schutz vor Beschädigungen des Hauses, auch in Verbindung mit Einbrüchen, sowie eine Zeitsteuerung, welche die Programmierung sämtlicher Ereignisse und Grundfunktionen ermöglicht. All das ermöglicht eine ganz besondere Form der Automatisierung. Zusätzlich ist das System in der Lage, Energiemessungen durchzuführen, und den Strom-, Wasser- und Gasverbrauch sowie alle Daten aufzuzeichnen, die auf dem Bus übertragen werden (Temperaturen, Luftfeuchtigkeit, Beleuchtungsstärke usw.). Dank des integrierten Webservers können all diese Daten ganz einfach mit einem Smart Device oder einem Computer grafisch dargestellt werden. Darüber hinaus wurde das System als offene Plattform konzipiert, was die schnelle und einfache Integration mit Produkten anderer Anbieter erlaubt. Dies ist möglich, da die vom System verwendeten Protokolle auf TCP/IP basieren und eine vollständige Dokumentation zu diesen Protokollen bereitgestellt wird.

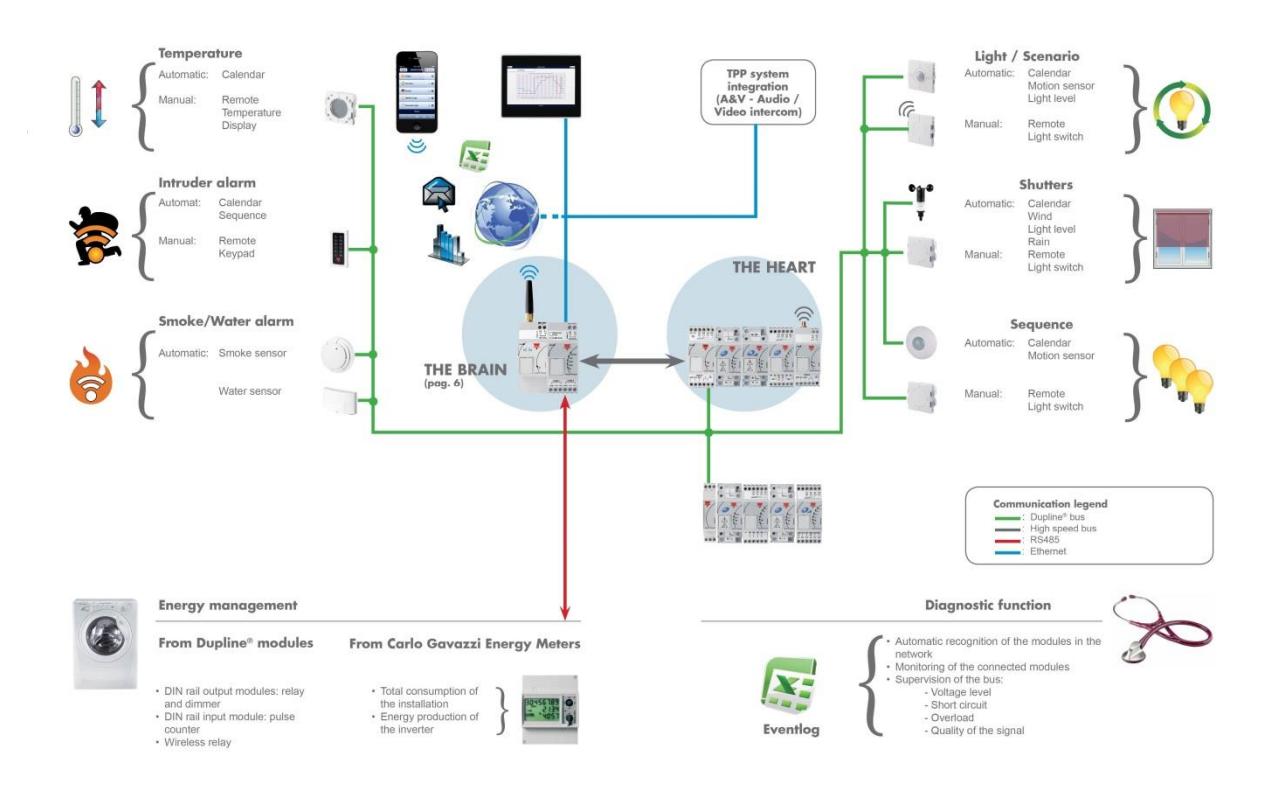

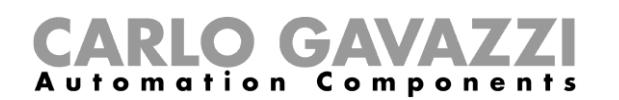

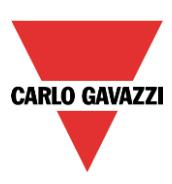

### <span id="page-4-0"></span>**1.1 Das Hauptmodul: Sx2WEB24 (Sx2WEB24 oder SB2WEB24)**

Das System basiert auf einem zentralen Controller, dem Sx2WEB24. Dabei handelt es sich um einen Linux-basierten Embedded Computer, der alle intelligenten Funktionen steuert. Er wird mit einer leistungsfähigen Software programmiert, dem Sx-Tool. Der Sx2WEB24 ist zu Kommunikationszwecken mit einem Ethernet-Anschluss ausgestattet, was die Steuerung und Überwachung aus der Ferne mithilfe von Smart Devices und Computern ermöglicht. Er fungiert auch als Datenlogger, der sämtliche Werte und Ereignisse von allen Bussen aufzeichnen kann, mit denen er verbunden ist (WLAN und Dupline®-Bus, zwei RS-485-Anschlüsse, Ethernet). Zusätzlich verfügt dieses Master-Modul über einen Steckplatz für SD-Karten und einen USB-Anschluss, welche das Hoch- und Herunterladen von Daten und Systemkonfigurationen ermöglichen.

Der Sx2WEB24 bildet die zentrale Steuereinheit des gesamten Systems. Er erfasst sämtliche Daten von den Bussen, mit denen er verbunden ist. Alle Feldgeräte wie Lichtschalter, Eingangs- /Ausgangsmodule, Sensoren und so weiter werden über den Dupline®-Bus mit dem Sx2WEB24 verbunden. Der Dupline®-Bus wird nicht direkt vom Sx2WEB24 erzeugt. Stattdessen wird ein Busgenerator wie der SH2MCG24 benötigt.

Im Folgenden finden Sie eine schematische Darstellung des Systems.

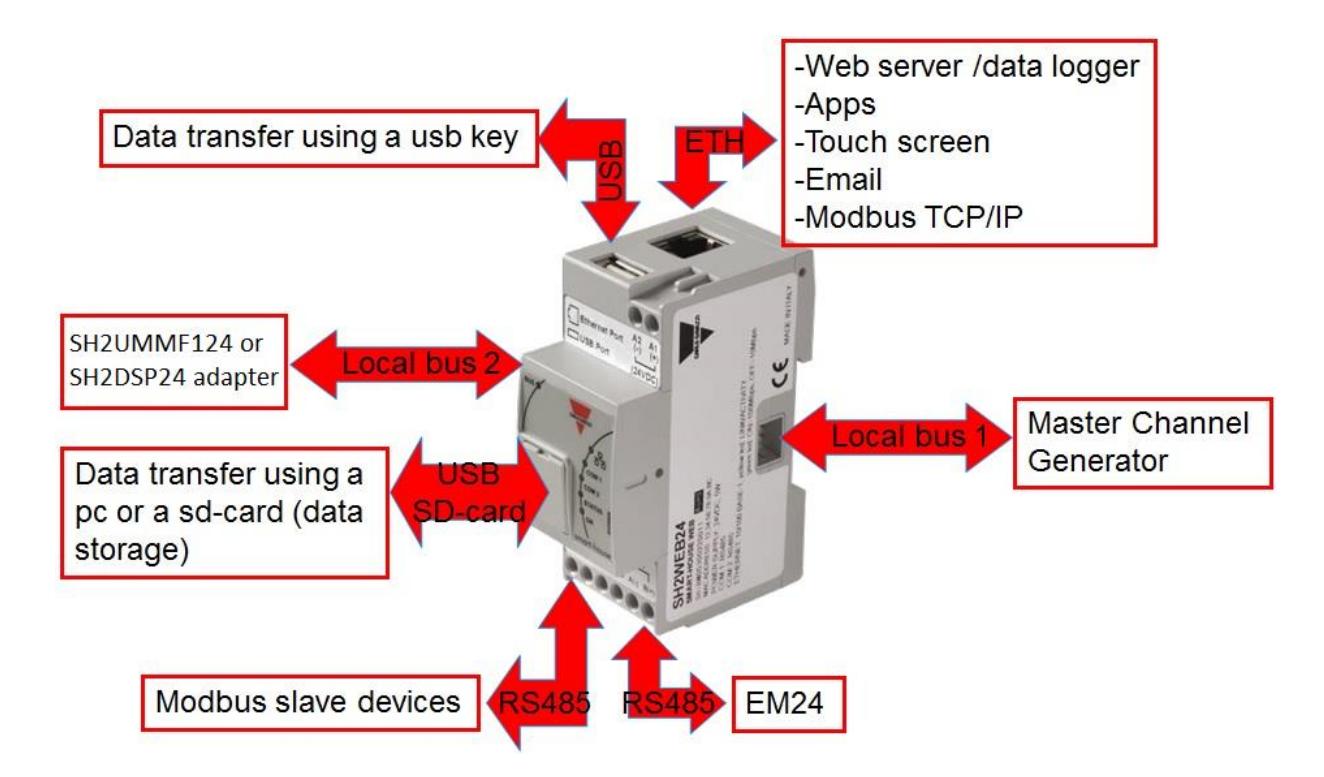

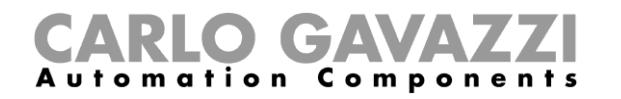

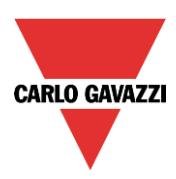

Die folgende Tabelle enthält eine Übersicht über die Eigenschaften des Produkts:

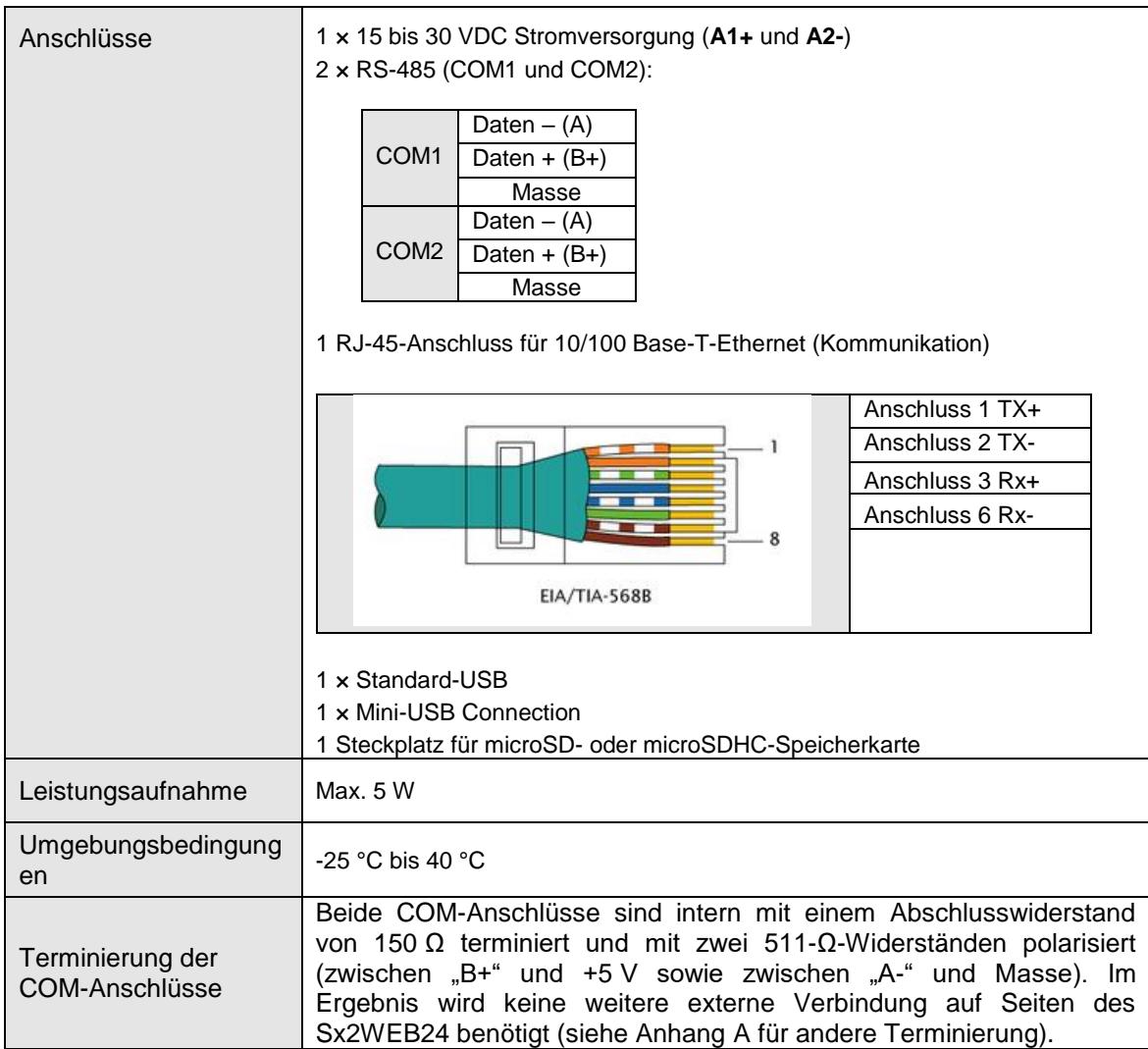

### <span id="page-5-0"></span>**1.1.1 Beschreibung des Sx2WEB24-Busses**

*Lokaler Bus 1:* Dieser befindet sich am Anschluss auf der rechten Seite und wird als Hochgeschwindigkeitsbus (High Speed Bus, HSBUS) bezeichnet. Dieser Bus dient zum Anschluss der Dupline®-Generatoren am Sx2WEB24.

*Lokaler Bus 2:* Dieser befindet sich am Anschluss auf der linken Seite. Hierbei handelt es sich um einen USB-Bus, welcher den Anschluss des Universal-Mobilfunkmodems Mobilfunkmodems und des USB-Funkverbindungsmoduls SH2DSP24 an den SH2UMMF124 ermöglicht<sup>(\*)</sup>.  $(5)$  Das SH2UMMF124 ist nicht mehr erhältlich.

*RS-485-Anschluss 1:* Dies ist ein serieller Anschluss zum Anschluss serieller Geräte von Drittanbietern.

*RS-485-Anschluss 2:* Dies ist ein serieller Anschluss, der als Modbus-Master arbeiten kann. Er dient zum Anschluss der Energiemessgeräte von Carlo Gavazzi.

**USB-Anschluss:** Dieser befindet sich auf der Oberseite des Gehäuses. Er kann zum Ändern der IP-Adresse sowie zum Hoch- und Herunterladen der Firmware, der Konfiguration und der aufgezeichneten

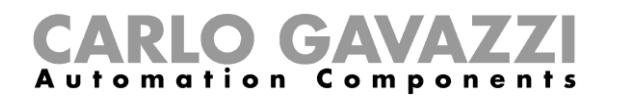

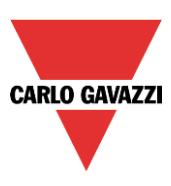

### Daten verwendet werden.

**SD-Karte:** Der Sx2WEB24 kann Daten von einer microSD-Karte lesen oder darauf schreiben. Die Karte muss frontal hinter der kleinen Klappe eingesteckt werden. Sie kann ausschließlich zum Ändern der IP-Adresse verwendet werden.

**Ethernet-Anschluss:** Dieser befindet sich auf der Oberseite des Gehäuses. Er dient zum Herstellen einer Verbindung mit dem Sx-Tool.

Die Busse können wie unten abgebildet zusammengefasst werden.

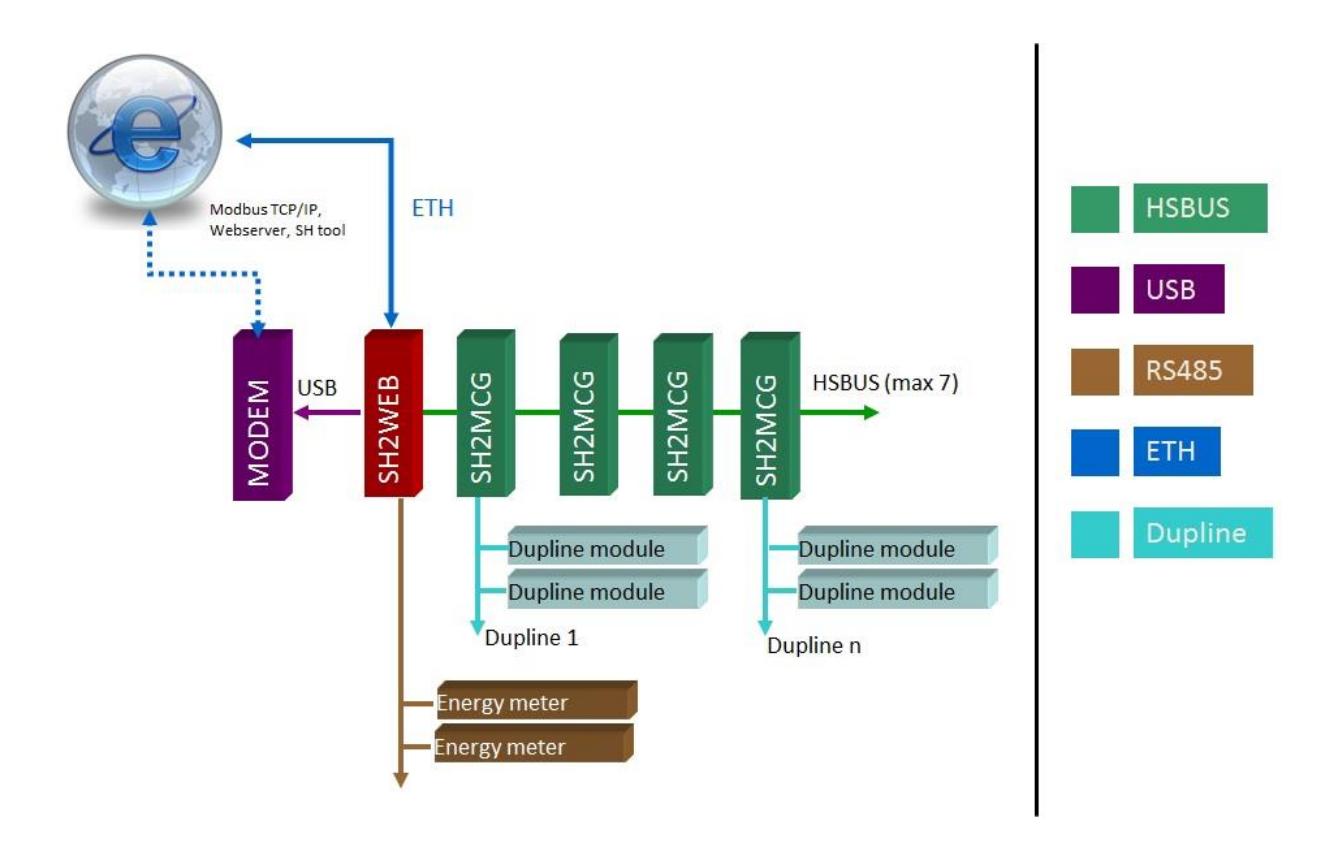

**Beachten Sie: Alle in den folgenden Abschnitten beschriebenen Verbindungen dürfen nur in stromlosem Zustand hergestellt werden.**

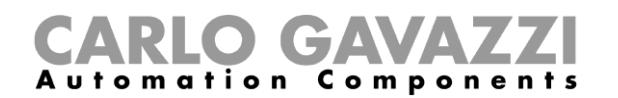

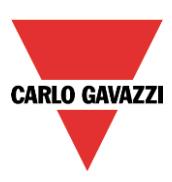

### <span id="page-7-0"></span>**1.2 Busgeneratoren**

Der Sx2WEB24 (d. h. SH2WEB24 oder SB2WEB24) ist die zentrale Steuereinheit des smart-house-Systems. Er kann jedoch nicht eigenständig arbeiten und benötigt die Dupline®-Busgeneratoren, um Befehle an die Slave-Module zu übermitteln und Daten von diesen zu erfassen. Aus diesem Grund können die Dupline®-Busgeneratoren als das "pulsierende Herz" betrachtet werden, die sämtliche Daten zum Fließen bringen. Sie werden über den Hochgeschwindigkeitsbus mit dem Sx2WEB24 verbunden, der sowohl am lokalen Bus als auch an den Anschlüssen auf der Unterseite der Busgeneratoren anliegt. Dies bedeutet, dass in einem Schaltschrank sehr schnell und einfach eine Verbindung hergestellt werden kann, da die Module nur zusammengesteckt müssen und keinerlei Kabel benötigt werden. Gleichzeitig ist die Verkabelung sehr einfach, falls die Busgeneratoren in verschiedenen Schaltschränken montiert werden müssen. An einem Sx2WEB24 können bis zu sieben Busgeneratoren angeschlossen werden.

Die Busgeneratoren können aus dem Smart Dupline®-Generator SH2MCG24, dem WiDup-Generator für den drahtlosen Bus SH2WBU230N und dem Dupline®-Generator SH2DUG24 gemischt werden.

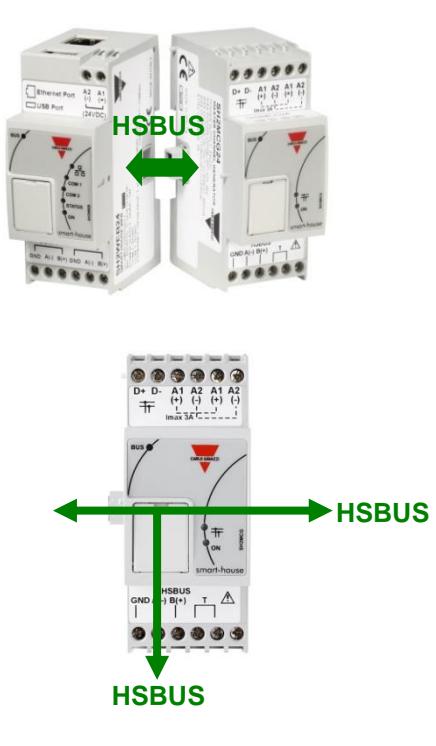

Beispiel 1: Die Busgeneratoren sind alle auf derselben DIN-Schiene miteinander verbunden.

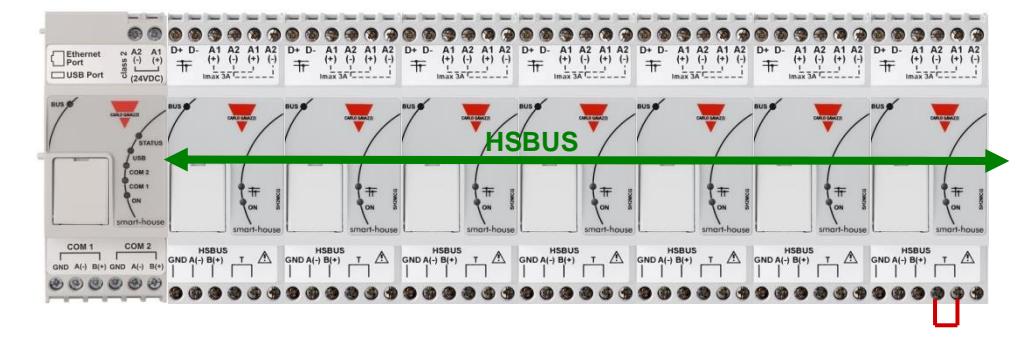

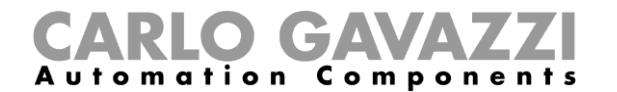

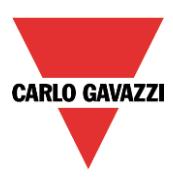

Beispiel 2: Die Busgeneratoren sind in verschiedenen Schaltschränken montiert.

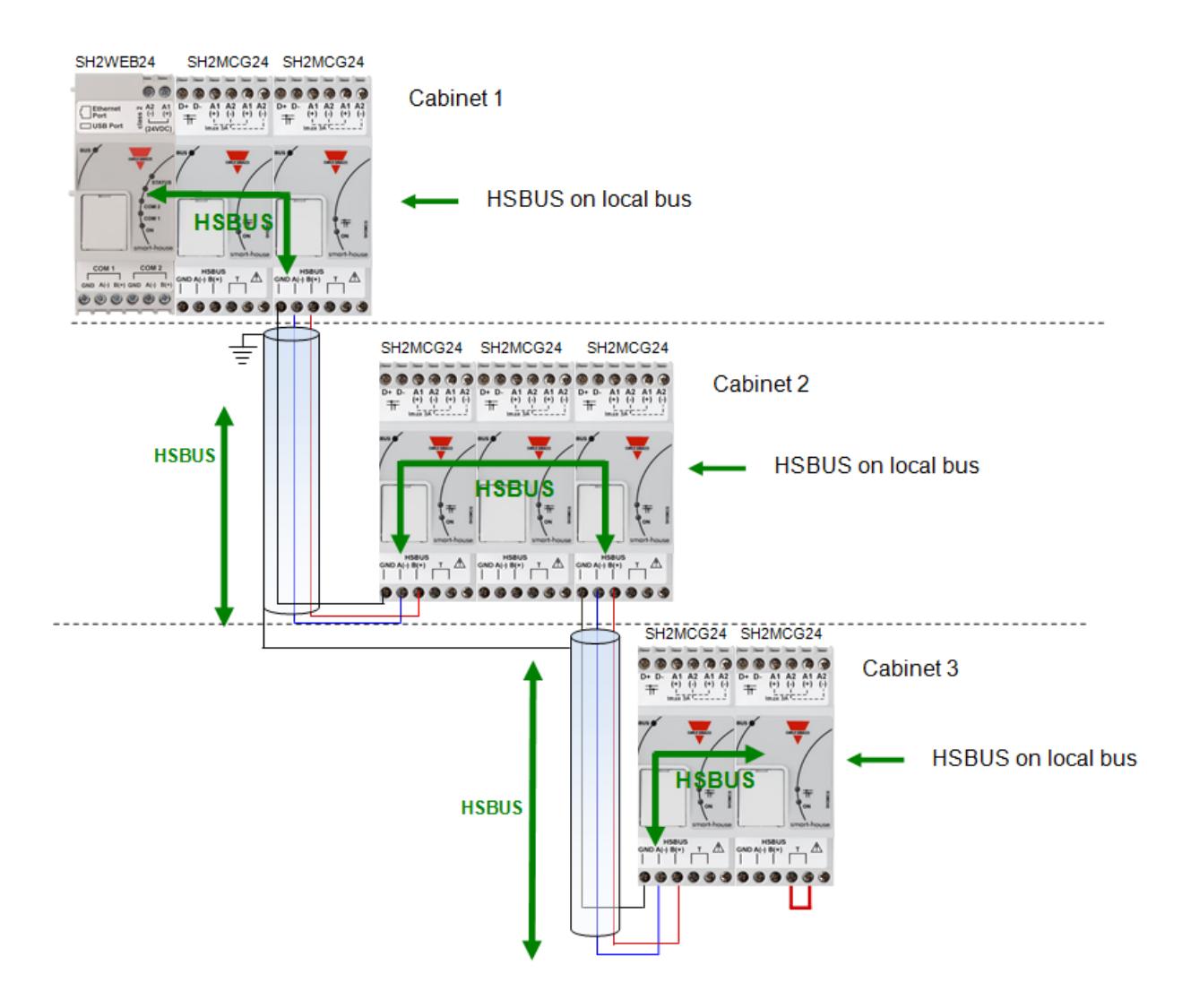

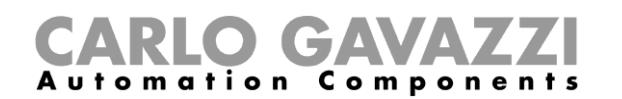

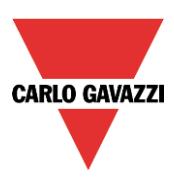

Beispiel 3: Die Busgeneratoren SH2MCG24 müssen nicht alle auf einer DIN-Schiene angebracht werden, und sie können wie unten abgebildet mit Dupline®-Modulen gemischt werden.

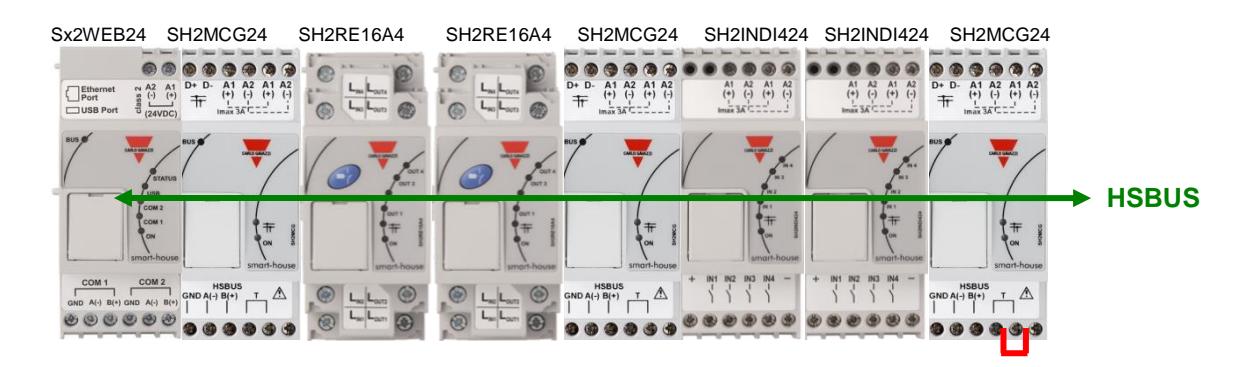

Auch in diesem Fall ist es nicht erforderlich, den RS-485-Bus mit dem Hochgeschwindigkeitsbus zu beschalten, da der lokale Busanschluss der Dupline®-Module für den Hochgeschwindigkeitsbus transparent ist. Der Installateur muss lediglich den Hochgeschwindigkeitsbus am letzten Busgenerator des RS-485-Netzwerks terminieren.

### <span id="page-9-0"></span>**1.2.1 Verkabelung des Hochgeschwindigkeitsbusses**

Der Hochgeschwindigkeitsbus ist ein RS-485-Bus mit einer Datenrate von 256 Kbit/s. *Kabel*

Das RS-485-Kommunikationskabel ist ein geschirmtes Twisted-Pair-Kabel. Viele Kabelhersteller bieten Kabel in ihrem Sortiment, welche dem RS-485-Standard entsprechen. Andere Kabel wie Telefonkabel, Koaxialkabel und mehradrige Kabel dürfen nicht verwendet werden, da sie möglicherweise Probleme verursachen könnten und nur unzureichende Leistung bieten. Der Kabelquerschnitt muss mindestens 0,5 mm betragen.

#### *Topologie*

Das Kabel muss so installiert werden, dass es unmittelbar an jedem Knoten vorbeiführt. Abzweige (Kabelstücke zum Verbinden eines Knotens mit der Leitung), Sterne (mehrere Kabelsegmente, die zu einem zentralen Punkt zurückführen) und Schleifen dürfen nicht verwendet werden.

### *Kabellänge*

Die maximale Länge eines einzelnen Kabelwegs beträgt 600 Meter.

#### *Anschluss der Kabelschirmung*

Die Abschirmung des RS-485-Kabels erzeugt eine Referenzspannung für die RS-485- Signalanschlüsse.

Der "Anschlussdraht" der Abschirmung muss so kurz wie möglich sein. Die Abschirmung muss kontinuierlich in der gesamten Installation gewährleistet sein. Die beste Möglichkeit besteht darin, die Abschirmung nur an einem Punkt so nah wie möglich am SH2MCG24 mit der Masseerdung zu verbinden (am besten an dem Anschluss, mit dem das Kabel verbunden wird). Diese Verbindung darf nicht gemeinsam mit anderen Geräten verwendet werden, da diese externes Rauschen oder Störungen verursachen könnten.

#### *Terminierung*

Das Netzwerk muss an jedem Ende am letzten Busgenerator im Netzwerk terminiert werden (siehe T-Anschlüsse in der Abbildung oben). Am Sx2WEB24 ist es bereits terminiert. Die Terminierung dient dazu, Reflexionen zu vermeiden, welche die Kommunikation unterbrechen könnten.

#### *Kabelisolierung*

Das Kommunikationskabel darf nicht durch Kabelschächte geführt, in denen Stromleitungen verlaufen, oder in der Nähe von Stromleitungen verlegt werden. Stromstöße in Stromleitungen, die durch hohe Einschaltströme oder durch den Ausfall elektrischer Geräte verursacht werden, können dazu führen, dass die Kommunikation unterbrochen wird.

Weitere Informationen finden Sie in Anhang A.

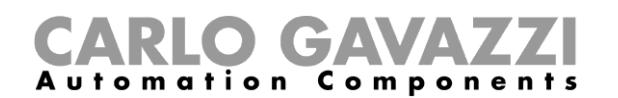

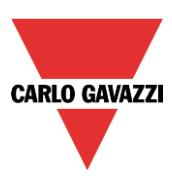

### <span id="page-10-0"></span>**1.2.2 Der Dupline®-Bus**

Der Dupline®-Bus ist ein Signalübertragungssystem, welches im Vergleich zu einer herkömmlichen Installation die Anzahl der benötigten Leiter reduziert. Unter Verwendung von nur zwei Drähten können die Daten über eine Entfernung von bis zu zwei Kilometern übertragen werden. Dabei dienen dieselben zwei Leitungen zur Versorgung einer Vielzahl von Eingangs- und Ausgangsmodulen. Auf dem Bus sind zur selben Zeit sowohl digitale (an-aus) als auch analoge Daten (z. B. Temperatur, Beleuchtungsstärke, Windgeschwindigkeit und anderes) vorhanden, die vom SH2MCG24 erfasst und anschließend vom Sx2WEB24 verarbeitet werden.

Der SH2MCG24 ist der Dupline®-Busgenerator, der den Dupline®-Bus am lokalen Bus und an den Anschlüssen auf der Oberseite antreibt. Alle Dupline®-Slave-Module müssen mit einem SH2MCG24 verbunden werden, um Bestandteil des smart-house-Systems zu werden. Der SH2MCG24 wird mit einer Spannung von 15 bis 30 VDC betrieben.

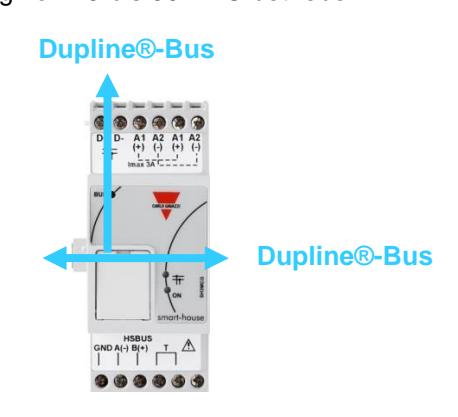

Die Dupline®-Module im smart-house-System können in zwei Gruppen unterteilt werden:

- Dezentrale Module: Dies sind alle Module, die in den Wandverteilern oder an Wänden montiert werden, zum Beispiel Lichtschalter, PIR-Sensoren, Helligkeitssensoren, dezentrale E/A-Module usw.
- Zentrale Schaltschrankmodule: Dies sind die Module, die über ein DIN-Gehäuse mit einer Breite von 1 oder 2 Modulen verfügen und zur Montage auf DIN-Schienen vorgesehen sind.

Alle unsere **dezentralen** Dupline®-Geräte werden über eine einzelne Zweidrahtleitung miteinander verbunden. Diese Leitung führt das Kommunikationssignal, das vom Busgenerator SH2MCG24 erzeugt wird. Diese Zweidrahtleitung führt ein pulsierendes Niederspannungs-Gleichspannungssignal. Daher muss die richtige Polarität des Anschlusses beachtet werden.

*Der Bus ist gegen Überlastung und Kurzschluss geschützt. Es zählt jedoch grundsätzlich zur guten Praxis, eine Vertauschung der Polarität zu vermeiden.*

Die Module sind nur für die Dupline®-Signalspannung (5,5 V bis 10 V) ausgelegt und können bei höheren Spannungen beschädigt werden.

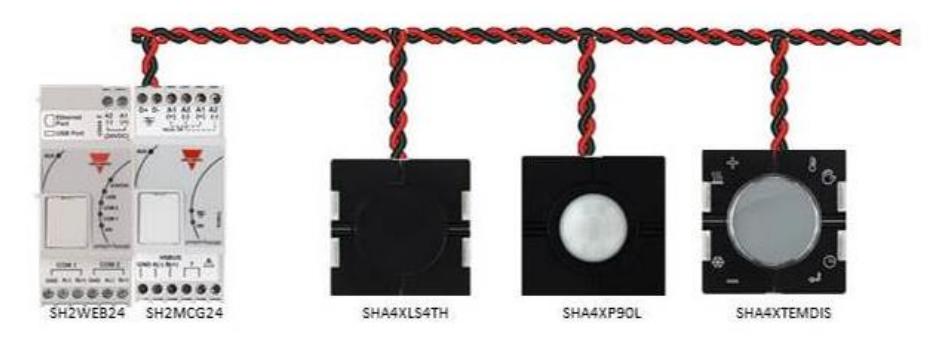

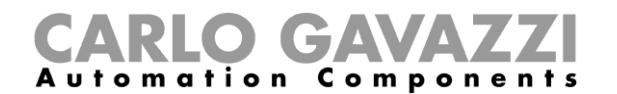

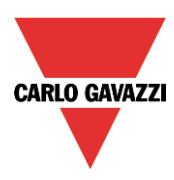

Die auch als *dezentral* bezeichneten Module können in folgende Gruppen unterteilt werden:

- Lichtschalter<br>- PIR-Sensorer
- PIR-Sensoren
- Temperaturdisplays
- Wasser- und Rauchmelder
- Windsensoren
- **Feuchtesensoren**
- **Lichtsensoren**
- Dezentrale Eingangs-/Ausgangsmodule

Die Installation muss nicht ausgehend vom Dupline®-Bus entworfen werden, da dieser an die Anwendung angepasst werden kann. Das Kabel kann in Linien-, Stern- oder Ringform oder in einer beliebigen Kombination dieser Formen verlegt werden.

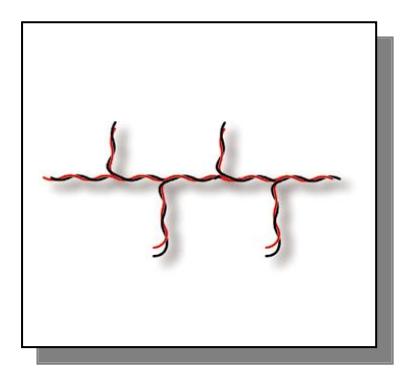

Darchgehend. Die beste<br>Position für den SH2MCG24 *Durchgehend*: Die beste wäre in der Mitte der Leitung.

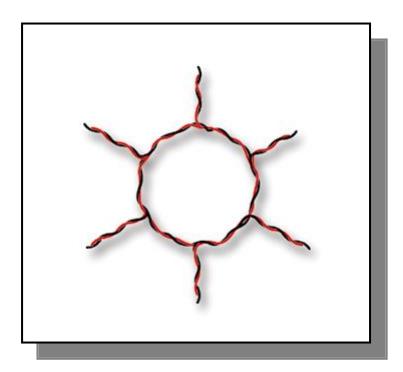

*Ring*: Die beste Position für den SH2MCG24 wäre in der Mitte zwischen den beiden Modulen mit der größten Entfernung.

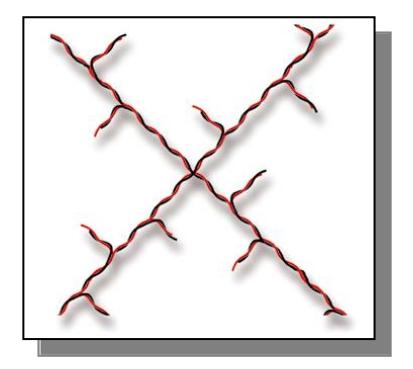

*Stern*: Die beste Position für den SH2MCG24 wäre in der Mitte des Sterns.

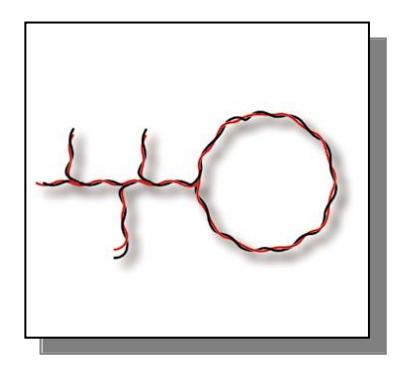

*Kombiniert*: Die beste Position für den SH2MCG24 wäre in der Mitte zwischen den beiden Modulen mit der größten Entfernung.

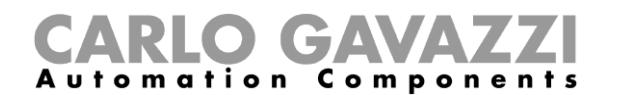

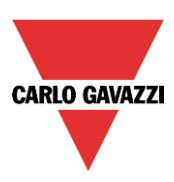

### <span id="page-12-0"></span>**1.2.3 Tipps zum Kabel und zur Installation**

### **1.2.3.1 Planung von Neuinstallationen**

Bei der Planung von Neuinstallationen kann ein gewöhnliches Buskabel verwendet werden: Es ist besser, ein verdrilltes Kabel einzusetzen, um die gegenseitige Beeinflussung der Leiter durch elektrisches Rauschen zu vermeiden, was zu einem unsymmetrischen Dupline®-System führen würde. Bei Installationen mit starkem Rauschen (mit Rauschquellen wie Schaltern, induktiven Lasten usw.) wird der Einsatz eines geschirmten Kabels empfohlen.

Das richtige Kabel kann anhand der Tabelle unten bestimmt werden. Dazu muss lediglich die maximale Entfernung zwischen dem SH2MCG24 und dem am weitesten entfernten Modul in der Installation ermittelt und anschließend in der Tabelle überprüft werden.

Die in der Tabelle aufgeführten Werte wurden ausgehend von einer ausgeglichenen Verteilung der Module auf dem Dupline®-Bus berechnet.

Installationen, bei denen sich der Großteil der Module am Ende des Netzwerks befindet, können kritisch sein, und werden daher nicht empfohlen (die Tabelle ist in diesem Fall ungültig).

Die in der Tabelle aufgeführten Werte sind auch für Installationen geeignet, bei denen sich der Großteil der Module am Anfang des Netzwerks befindet (nahe am SH2MCG24). Diese Art des Anschlusses stellt die beste Konfiguration dar, um die optimale Leistung des Systems zu gewährleisten.

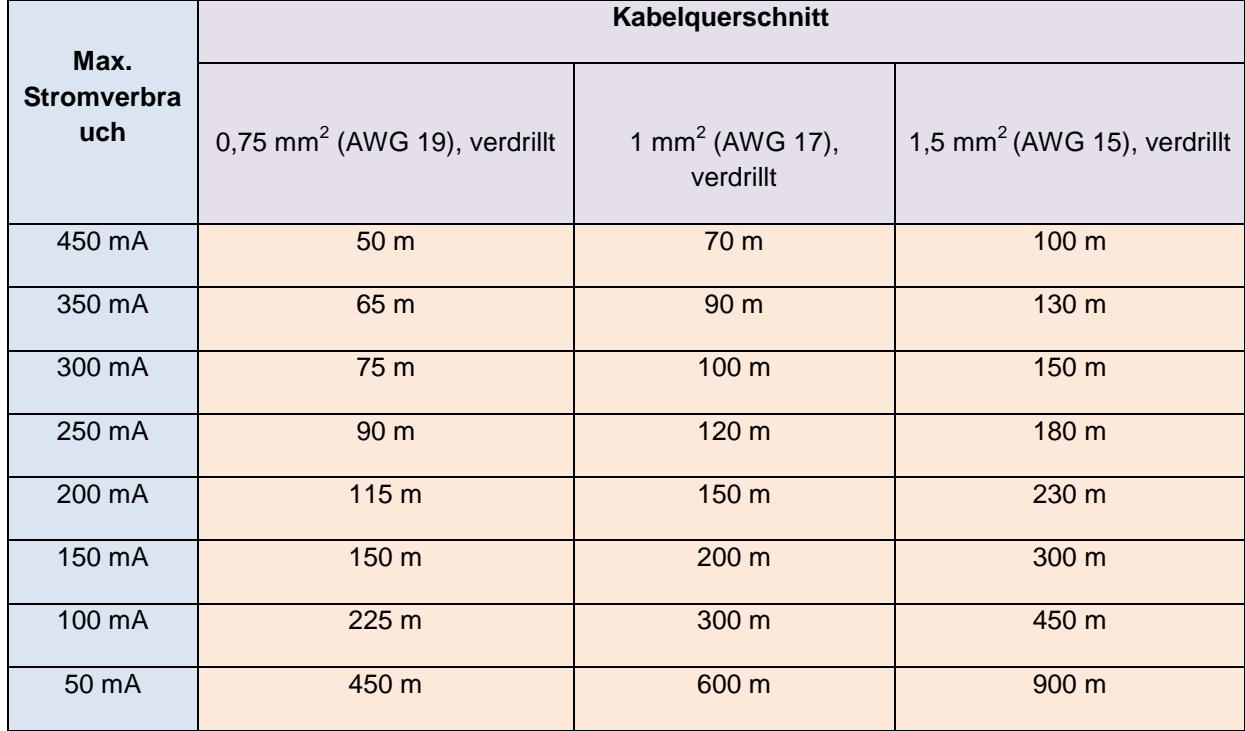

Tabelle zur Kabelauswahl:

Es wird empfohlen, die Kabel anhand des Stromverbrauchs am Ende des Kabels gemäß obiger Tabelle auszuwählen. Außerdem empfiehlt sich die Verwendung einer Polyethylen-Leiterisolierung, um die Kabelkapazität zu reduzieren.

Der Gesamtverbrauch aller Module, die vom Dupline®-Bus versorgt werden (zum Beispiel Lichtschalter, PIR-Sensoren und Helligkeitssensoren) und der Kabelwiderstand wirken sich auf die Spannung des Dupline®-Busses aus.

Der Abfall in der Busspannung kann dazu führen, dass Module, die weit vom SH2MCG24 entfernt platziert wurden, nicht ordnungsgemäß arbeiten.

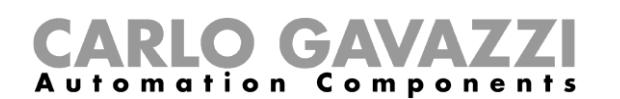

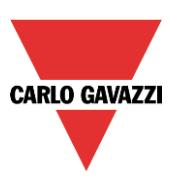

### **1.2.3.2 Installation auf vorhandenen Leitungen**

Wenn bei der Installation bereits vorhandene Leitungen genutzt werden, muss unbedingt der Querschnitt der Leitungen anhand der obigen Tabelle zum Kabelquerschnitt überprüft werden.

Nachdem der Kabelquerschnitt geprüft wurde, muss sichergestellt werden, dass zwischen den beiden Leitern und ebenso zwischen den Leitern und der Erde bzw. der Abschirmung kein Leckstrom fließt.

Die beste Methode zum Testen auf Leckströme vor dem Anschluss irgendeines Dupline®-Moduls besteht darin, ein Isolationsprüfgerät (min. 500 V) zu verwenden und sicherzustellen, dass der Widerstand mehr als 100.000 kΩ beträgt.

#### **1.2.3.3 Kabelführung**

Das Dupline®-Kabel ist ein Signalkabel und muss daher wie ein solches verlegt werden. Dies bedeutet, dass es besser ist, das Kabel getrennt von Stromleitungen, starken Rauschquellen wie Schaltern, geschalteten induktiven Lasten usw. zu führen. Falls jedoch keine andere Möglichkeit besteht, kann das Dupline®-Kabel auch in der Nähe von Stromleitungen geführt werden. Falls die Stromleitungen stark rauschen, wird der Einsatz geschirmter Kabel empfohlen.

### **1.2.3.4 Kabelspleißung und -verbindungen**

Kabelspleißungen bilden häufig die Ursache von Problemen.

Es wird dringend empfohlen, nur Kabel mit gleichen Eigenschaften (Querschnitt der Leiter, Kapazität usw.) zu spleißen. Der Kontaktwiderstand der Spleißstelle muss möglichst niedrig liegen. Spleißverbindungen, die aus verdrillten Leitungen hergestellt wurden und sich unter Kabelmuffen oder unter Klemmenleisten befinden, können sich im Laufe der Zeit abnutzen, was zu einer Verschlechterung ihrer Eigenschaften führt. Daher empfiehlt es sich, die Spleißstellen zu verlöten. Bei geschirmten Kabeln muss die Abschirmung fortgeführt werden. Sie darf an den Spleißstellen jedoch nicht geerdet werden. Die Spleißungen müssen wasserdicht sein, um das Eindringen von Wasser in das Kabel zu verhindern, was zu einer Erhöhung der Kapazität führen könnte.

**Hinweis**: Schlecht ausgeführte Spleißungen und/oder offenliegende Spleißungen, die feuchten Umgebungsbedingungen ausgesetzt sind, können kritische Probleme verursachen und die Kabelführung schwierig machen.

Bei der Installation eines jeden Moduls muss die Länge der externen Leitungen (Eingang/Ausgang) gemäß den Angaben im Datenblatt ausgewählt werden.

Diese Leitungen müssen als Signalkabel behandelt und von Schaltern, Relais, Motoren und anderen induktiven Rauschquellen ferngehalten werden. In Extremfällen muss ein geschirmtes Kabel verwendet werden. Auch hier darf die Abschirmung jedoch nur an einem Punkt ordnungsgemäß geerdet werden.

Unter Berücksichtigung der hohen Flexibilität von Dupline® sollten die Eingangs- und Ausgangsleitungen so kurz wie möglich gehalten werden, und der Dupline®-Bus sollte möglichst nah zu den Punkten gebracht werden, an denen Signale übertragen oder empfangen werden.

### **Hinweis: Beim Dimmermodul darf die Länge des Kabels zwischen dem Schaltschrankmodul und der Lampe 25 Meter nicht überschreiten.**

**Hinweis**: Bei Eingangsmodulen mit Kontakteingängen muss der Kurzschlussstrom (im jeweiligen Datenblatt angegeben) beachtet und für den fehlerfreien Betrieb eine geeignete Schaltvorrichtung ausgewählt werden.

**Hinweis:** Bei Verwendung mehradriger Kabel, bei denen einige Adern frei sind, wird empfohlen, die freien Adern mit Masse zu verbinden (idealerweise nahe am SH2MCG24). Dadurch wird die "Antennenwirkung" der nicht verbundenen Adern reduziert.

### **Empfehlungen:**

- 1) Verbinden Sie keine der Adern mit anderen Spannungspotenzialen.
- 2) Verbinden Sie keine der Adern mit der Schutzerde (Protective Earth, PE).
- 3) Schalten Sie keine Adern parallel, um den Querschnitt der Leiter zu erhöhen.
- 4) Verwenden Sie keine Kabelquerschnitte von mehr als 1,5 mm<sup>2</sup>.
- 5)

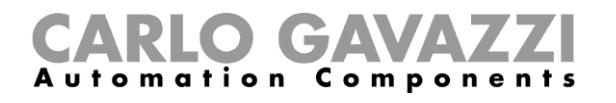

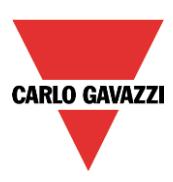

### **Anschlussbeispiele:**

### *Falscher Anschluss:*

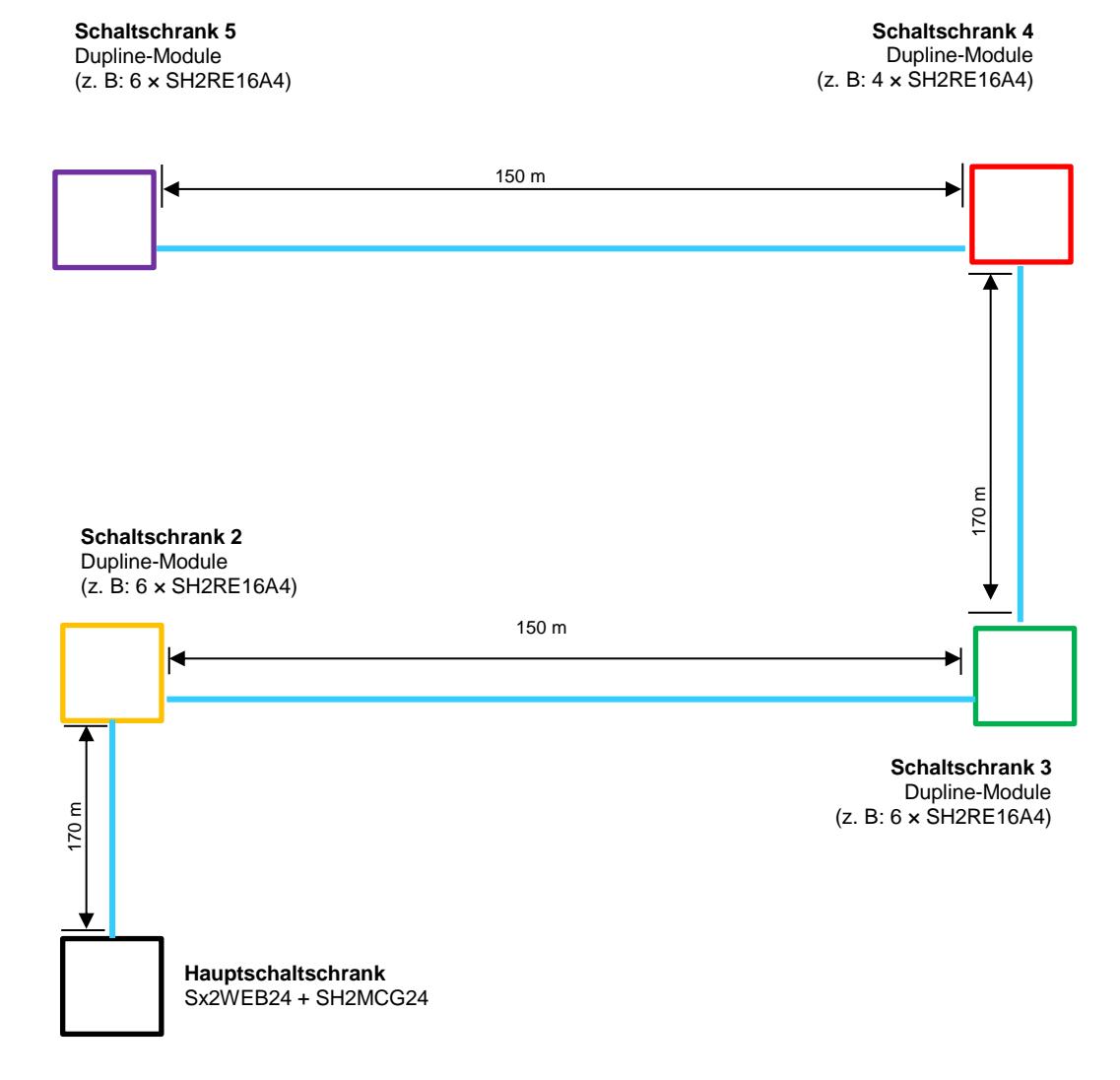

Dieser Netzwerkaufbau wird nicht empfohlen, da der Kabelwiderstand und die Belastung durch busgespeiste Module zu einem übermäßigen Spannungsabfall führen.

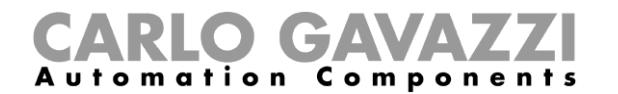

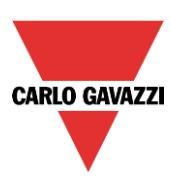

### **Richtiger Anschluss:**

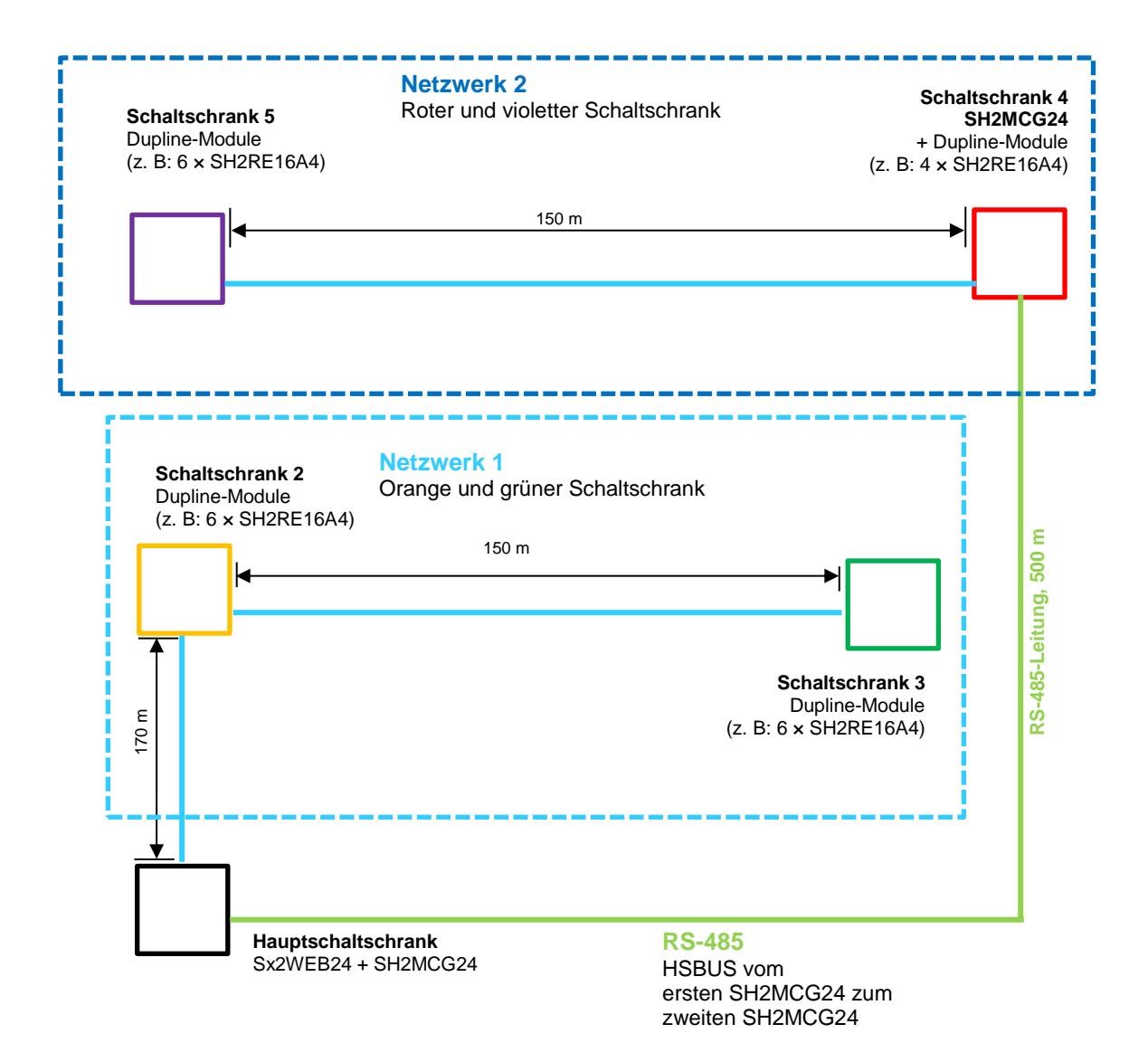

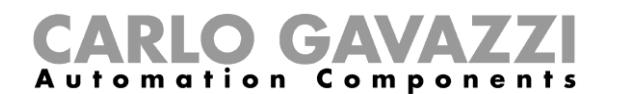

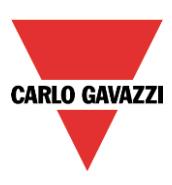

### <span id="page-16-0"></span>**1.2.4 So erweitern Sie den Dupline®-Bus**

### **1.2.4.1 Netzwerkaufbau**

Gelegentlich wird es bei neuen oder vorhandenen Installationen notwendig, die Länge des Dupline®- Netzwerks über die typische Dupline®-Betriebsentfernung hinaus zu erweitern. Unter Umständen müssen gleichzeitig auch Module am Ende des Dupline®-Netwerks platziert werden, wodurch die Module nicht mehr gleichmäßig verteilt werden können: Der Kabelwiderstand und die Belastung durch busgespeiste Module führen zu einem übermäßigen Spannungsabfall, sodass Module, die weit vom Dupline®-Generator entfernt sind, möglicherweise nicht mehr ordnungsgemäß arbeiten.

Das SB2REP230-Modul ist ein Dupline®-Repeater und -Trennelement, das mit einer Versorgungsspannung von 115 bis 230 VAC arbeitet und die ideale Lösung darstellt, um das oben erläuterte Problem zu umgehen. Dieses Modul ermöglicht eine Vereinfachung des Netzwerkaufbaus und kann an jedem beliebigen Punkt mit dem Dupline®-Bus verbunden werden.

Die folgende Abbildung zeigt ein vereinfachtes Schaltschema zwischen dem Dupline®-Repeater und dem Dupline®-Generator:

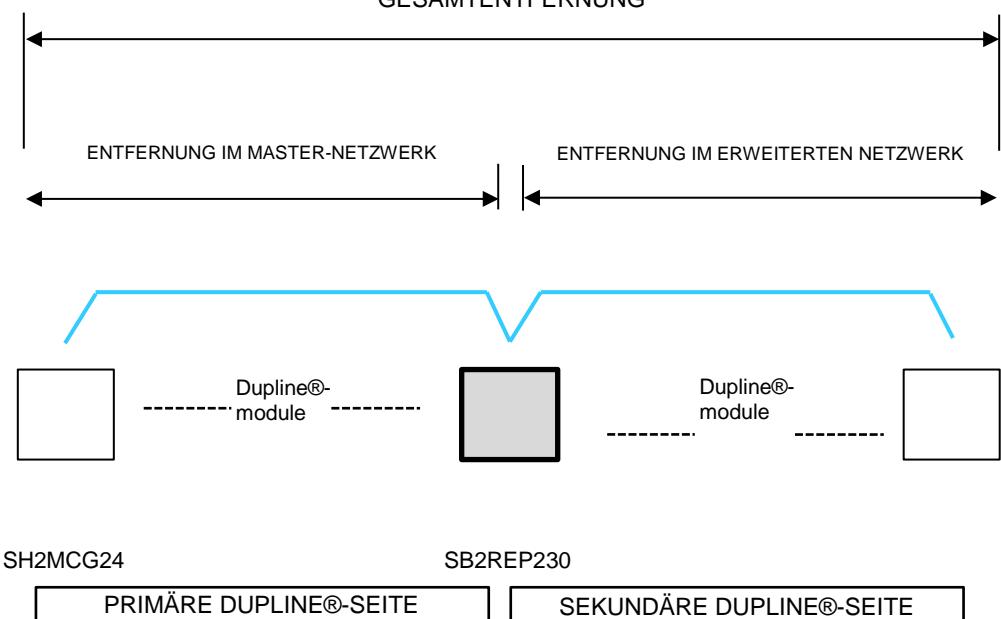

#### GESAMTENTFERNUNG

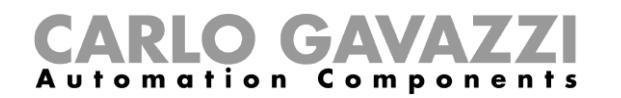

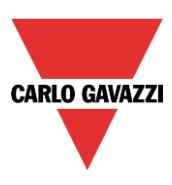

### **1.2.4.2 Verkabelung des Repeaters**

Der Repeater regeneriert den Spannungspegel des Dupline®-Signals vom Busgenerator und liefert zusätzlich einen Ausgangsstrom von bis zu 300 mA. Da die meisten Dupline-Slave-Module busgespeist sind, stellt der SB2REP230 über den Bus die Stromversorgung für die Module bereit, die mit ihm verbunden sind.

Beispiel 1:

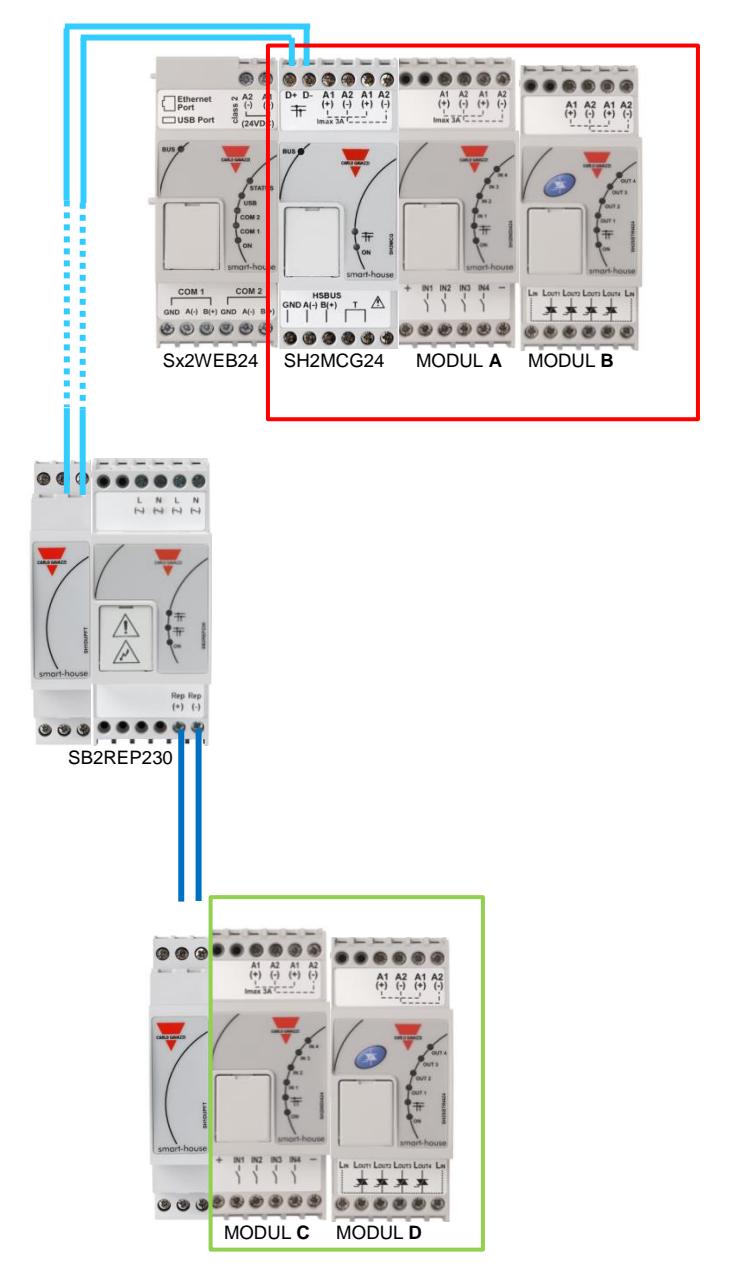

*Hinweis: Der lokale Bus ist auf beiden Seiten mit der primären Seite des Dupline-Netzwerks verbunden. Daher muss die sekundäre Seite stets mit den Anschlüssen REP+ und REP- verbunden werden.*

Die Dupline-Stromversorgung für die Module **A** und **B** wird vom Dupline®-Generator bereitgestellt.

Die Dupline-Stromversorgung für die Module **C** und **D** wird vom Dupline®-Repeater bereitgestellt.

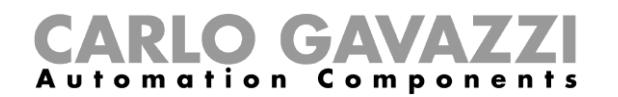

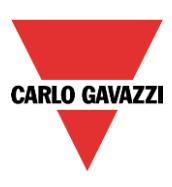

Der Dupline®-Repeater erzeugt kein neues Dupline®-Netzwerk: sämtliche mit dem SB2REP230 verbundenen Dupline®-Slave-Module sind Bestandteil des gleichen, vom SH2MCG24 erzeugten Netzwerks, mit dem auch der Repeater verbunden ist.

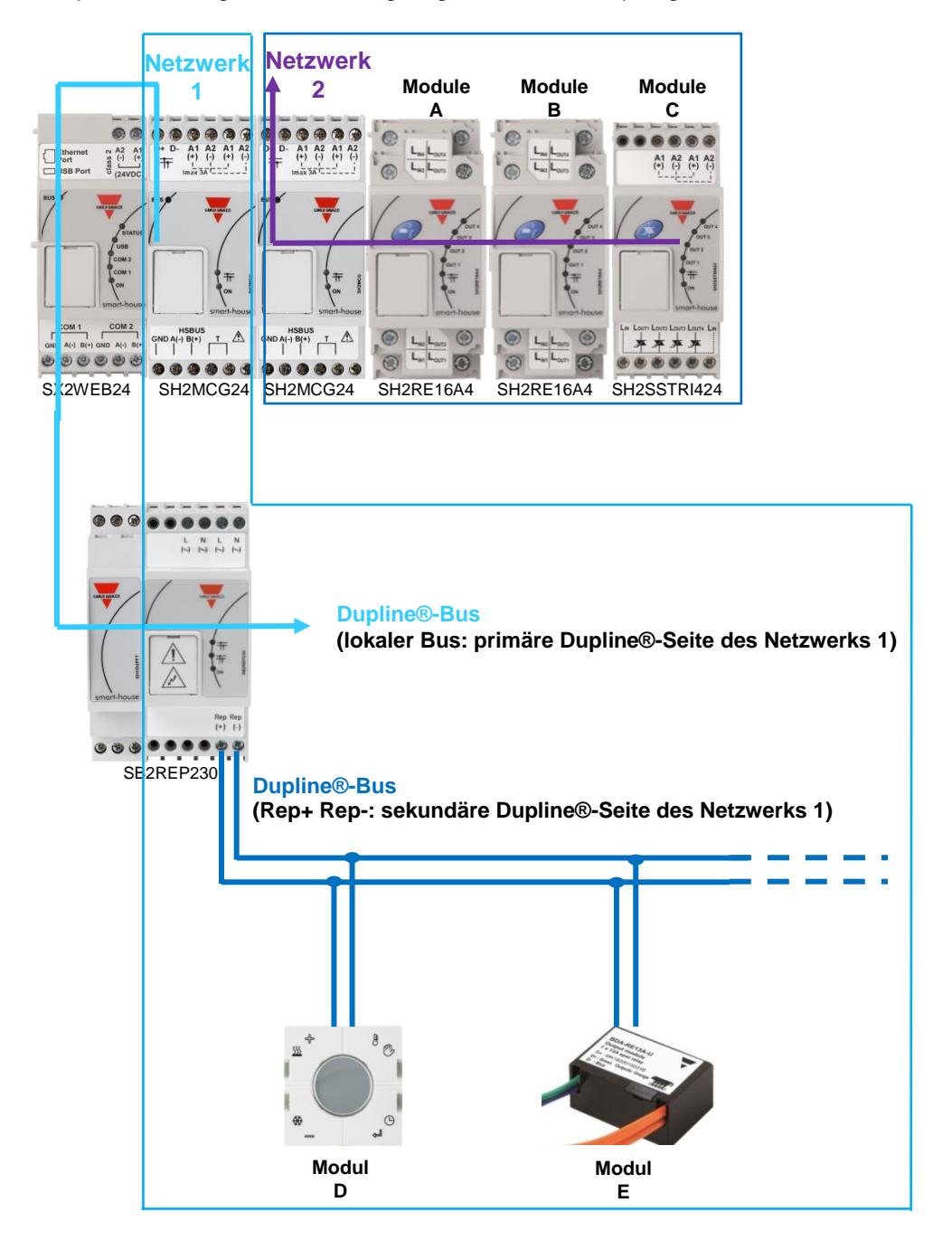

Beispiel 2: Die folgende Abbildung zeigt die Netzwerktopologie.

Modul **D** und **E** sind Bestandteil des **Dupline®-Netzwerks 1**.

Modul **A**, **B** und **C** sind Bestandteil des **Dupline®-Netzwerks 2**.

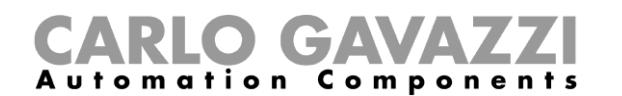

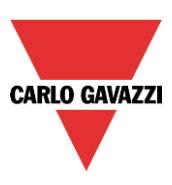

### **1.2.4.3 Trennschalterfunktion**

Die Trennschalterfunktion trägt zusätzlich dazu bei, die beiden Seiten des Busses voneinander zu trennen, um maximale Sicherheit zu gewährleisten. Das primäre und das sekundäre Dupline®-Signal sind voneinander isoliert. Daher arbeitet die primäre Seite, die aus den am Dupline®-Generator angeschlossenen Modulen besteht, bei einem Kurzschluss auf der sekundären Seite, welche sich aus den mit dem Dupline®-Repeater verbundenen Modulen zusammensetzt, normal weiter.

Wie in der folgenden Abbildung dargestellt, arbeiten die mit dem Dupline-Generator verbundenen Module (dargestellt im grünen Rahmen) weiter, wenn auf der sekundären Seite (dargestellt im roten Rahmen) ein Kurzschluss auftritt.

Beispiel 3:

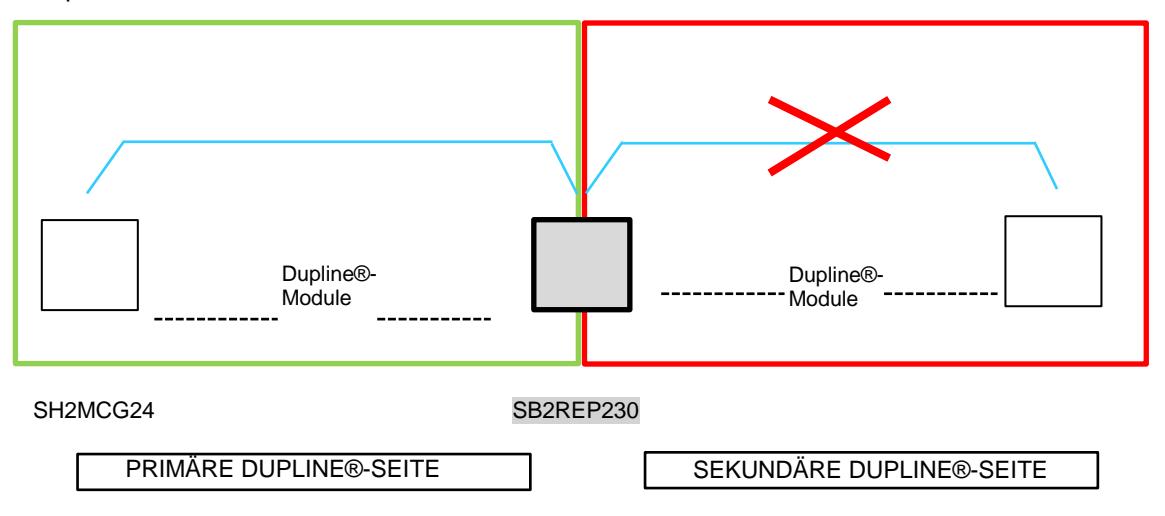

Sobald der Kurzschluss beseitigt wurde, nimmt die Sekundärseite wieder den Betrieb auf.

Hinweis: Bei einem Kurzschluss auf der primären Dupline®-Seite geht auch die sekundäre Dupline®- Seite außer Betrieb: Bis der Kurzschluss beseitigt wurde (siehe oben), bleiben beide Dupline-Seiten funktionslos.

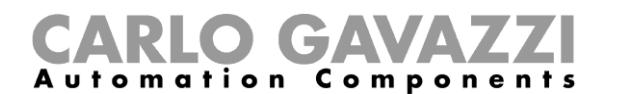

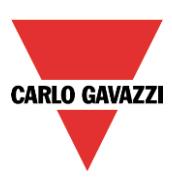

### **1.2.4.4 Platzierung des SB2REP230 in einem Projekt**

Um einen Dupline-Repeater mit einem Netzwerk zu verbinden, muss das transparente Dupline-Modul SH1DUPFT verwendet werden: Die Anschlüsse auf der Oberseite des SH2MCG24 werden mit dem transparenten Modul verbunden, und der Dupline-Repeater wird einfach in den Anschluss für den lokalen Bus gesteckt. Üblicherweise wird der Dupline®-Repeater in einem weiteren Schaltschrank montiert, der sich in einiger Entfernung vom SH2MCG24 befindet.

Die Sekundärseite muss mit den Anschlüssen REP+ und REP- verbunden werden (siehe Abbildungen auf Seite 18 und 19).

Der Dupline-Repeater kann die Busspannung ab einem Minimalpegel von 5,5 V regenerieren: Es ist darauf zu achten, dass der Repeater angeschlossen wird, bevor die Spannung unter diesen Mindestwert fällt.

#### **Empfehlung:**

*Repeater dürfen nicht in Serie geschaltet werden, sondern es darf höchstens ein Repeater an jedem Zweig des Busses angeschlossen werden: Die in der folgenden Abbildung dargestellte Verkabelung muss unbedingt vermieden werden.*

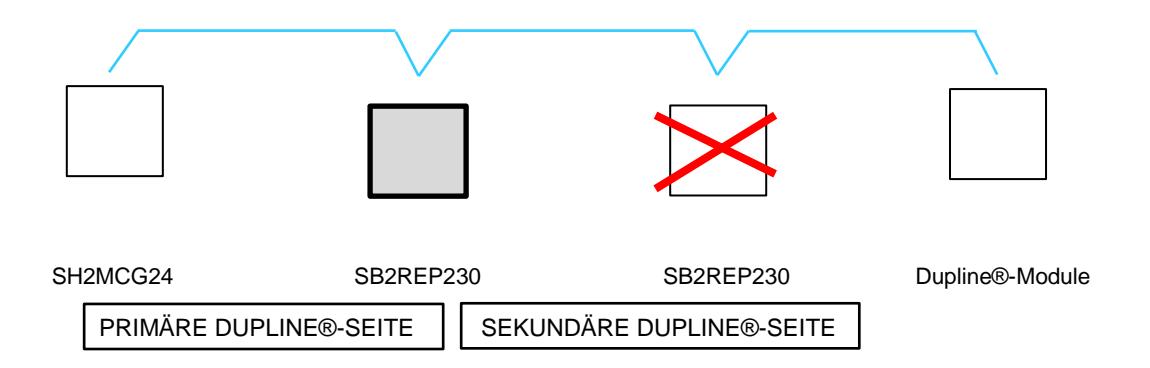

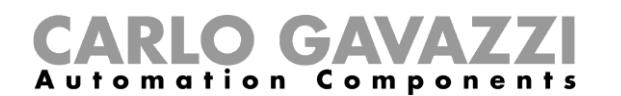

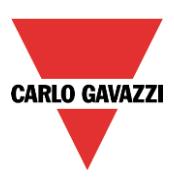

### **Beispiel für die korrekte Verkabelung:**

Die Abbildung unten zeigt einen ordnungsgemäßen Netzwerkaufbau, bei dem der Installateur die Dupline®-DIN-Hutschienenmodule in verschiedenen Schaltschränken platziert hat und die Entfernungen basierend auf dem Kabelquerschnitt und dem durch die angeschlossenen, busgespeisten Module bewirkten Spannungsabfall berechnet wurden.

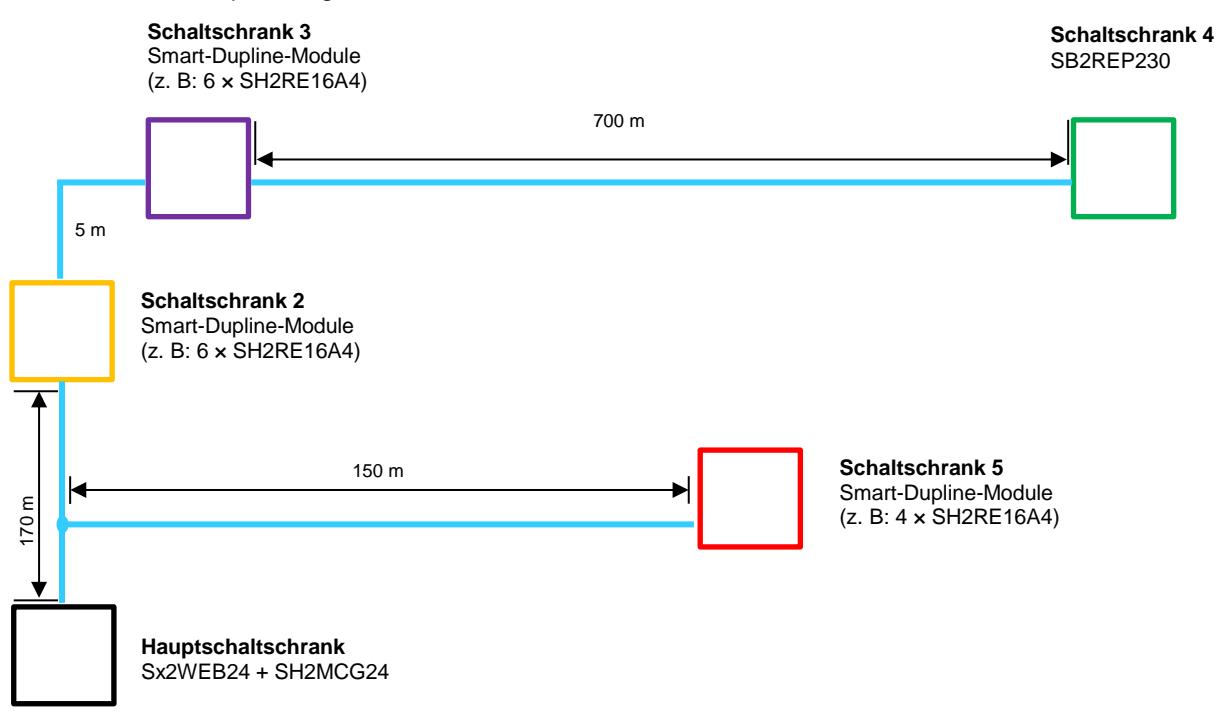

Im Hauptschaltschrank, der in der obigen Abbildung durch das schwarze Quadrat dargestellt ist, hat der Installateur den Sx2WEB24 und den SH2MCG24 platziert.

Die anderen Schaltschränke sind farbig dargestellt:

- Der rote Schaltschrank befindet sich in einer Entfernung von 150 Meter zum SH2MCG24: Aufgrund der geringen Entfernung und der geringen Anschlussbelastung wird kein Repeater benötigt.
- Der gelbe Schaltschrank befindet sich neben dem violetten Schaltschrank, beide sind 170 Meter vom Dupline-Generator entfernt. Hier hat der Installateur 6 DIN-Hutschienenmodule (SH2RE16A4) platziert, die keinen allzu hohen Spannungsabfall bewirken, da die Stromaufnahme der vier Relais aus dem Bus unter Normalbedingungen bei 6 mA liegt (auch wenn sich dieser Wert beim Ein-/Ausschalten eines Relais kurzzeitig erhöht).
- Im violetten Schaltschrank hat der Installateur weitere 6 SH2RE16A4-Module platziert.
- Der grüne Schaltschrank ist 700 Meter vom violetten Schaltschrank entfernt, und hier wurde der Repeater platziert, um den Strom und die Spannung zu verstärken, die andernfalls nicht ausreichen würden, um die sonstigen hier platzierten Relaismodule zu versorgen.

#### **Beispiel für die Stromberechnung des Dupline-Busses (siehe Datei zum Spannungsabfall)**

Um den Spannungsabfall am Ende der 700 Meter zu berechnen, wie er im oben dargestellten Beispiel im grünen Schaltschrank auftritt, muss der Installateur die **Excel-Datei** verwenden, die auf unserer Website zur Produktauswahl auf den Seiten zum SB2WEB24 und zum SH2WEB24 zur Verfügung steht.

Im obigen Beispiel werden zur Berechnung des Spannungsabfalls folgende Daten verwendet:

- Kabelquerschnitt:  $0.75$  mm<sup>2</sup>;
- Anzahl der Module im gelben und violetten Schaltschrank: 12
- Stromverbrauch eines SH2RE16A4: 6 mA
- Gesamtstromverbrauch des Netzwerks: circa 72 mA
- Gemessene Spannung am Ende der 700 m: 5,5 V

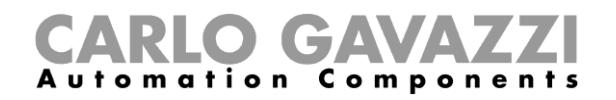

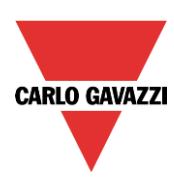

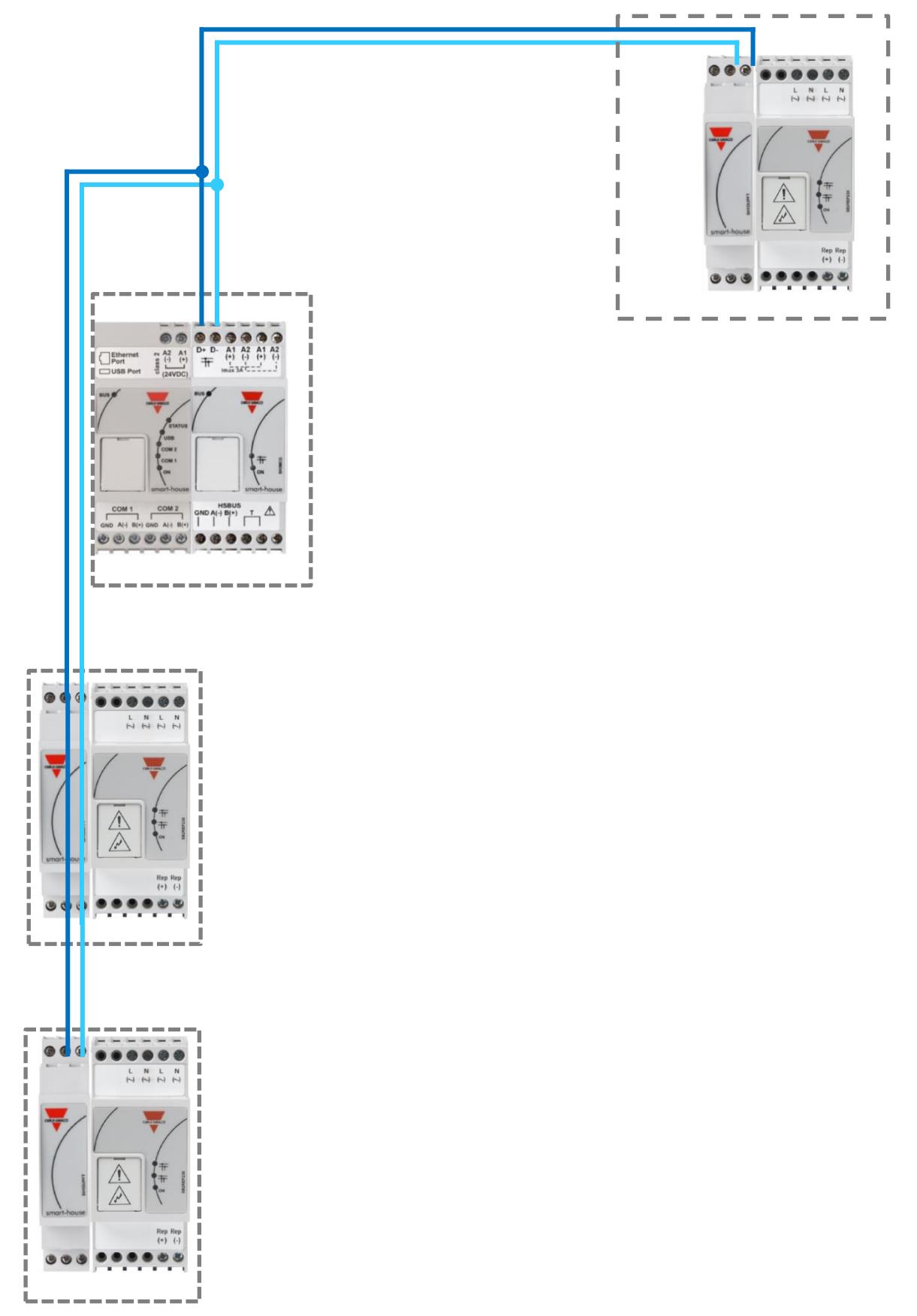

Installation des Sx2WEB -Systems

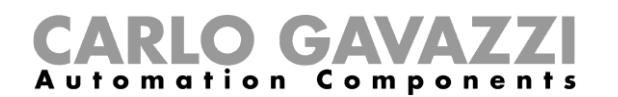

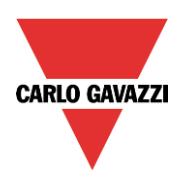

### <span id="page-23-0"></span>**1.2.5 So legen Sie die Anzahl der Dupline®-Netzwerke fest**

Das smart-house-System basiert auf einem neuen Protokoll, das über den Dupline®-Bus übertragen und als *SmartDupline®* bezeichnet wird.

Smart Dupline® ist die Implementierung eines Master-Slave-Protokolls, das über standardmäßige Dupline®-Netzwerke übertragen wird.

Das Prinzip von SmartDupline® beruht auf der SIN: Dabei handelt es sich um eine eindeutige Identifikationsnummer, die für jedes hergestellte Dupline®-Modul eindeutig ist. Sie wird beim Herstellungsprozess in das Modul geschrieben und kann nicht geändert werden. Der SIN-Code ist auf dem Produktschild vermerkt und hat folgendes Format:

### **SIN: 255.255.255**

Er enthält Informationen zum Typ des Dupline®-Moduls (Lichtschalter, PIR-Sensor, E/A-Modul usw.), die Firmwareversion und vieles mehr.

SmartDupline® erweitert das vorherige Protokoll um folgende Funktionen:

- 1) Der Master kann mithilfe der eindeutigen Identifikationsnummer (SIN) die Netzwerkadresse ADD (1..250) in jedem Gerät programmieren.
- 2) Der Master kann mithilfe der Netzwerkadresse die standardmäßigen Dupline®-Kanaladressen und alle anderen Modulparameter programmieren.
- 3) Der Master kann mithilfe der Netzwerkadresse auf alle Daten von Eingangs- und Ausgangsmodulen zugreifen.
- 4) In einem Nachrichtenrahmen können nun Informationen mit doppelter Wortlänge übertragen werden.
- 5) Es wurde eine CRC-Kontrolle für Abfrage- und Antwort-Rahmen implementiert. Falls ein Fehler auftritt, sendet der Busgenerator die Abfrage erneut, bis er einen fehlerfreien Rahmen empfängt.

Analogdaten werden über das SmartDupline®-Protokoll übertragen, ohne digitale E/A-Kanäle zu verwenden.

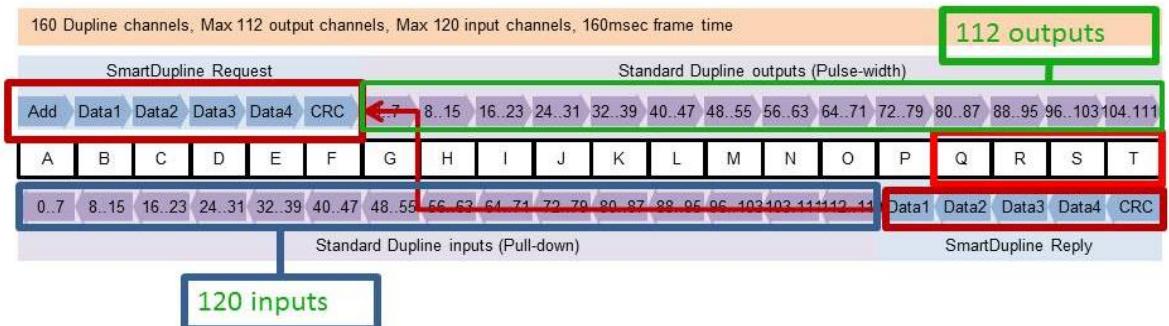

Um die Anzahl der benötigten SH2MCG24 zu berechnen, müssen folgende Punkte in Betracht gezogen werden:

- 1) Jeder SH2MCG24 kann bis zu 250 Dupline®-Module antreiben (wie oben erläutert kann er Netzwerkadressen von 1 bis 250 zuweisen).
- 2) Jeder SH2MCG24 kann bis zu 112 Ausgangssignale verwalten (z. B. Ausgangsrelais, LEDs, Dimmer usw.).
- 3) Jeder SH2MCG24 kann bis zu 120 Eingangssignale verwalten (z. B. Lichtschalter, Digitaleingänge usw.).
- 4) Da die meisten Dupline®-Slave-Module über den Bus mit Strom versorgt werden, liefert der SH2MCG24 einen maximalen Ausgangsstrom von 450 mA (bei einer Temperatur von 30 °C). Je weniger Strom fließt, desto höher ist die Lebensdauer des Gesamtsystems.

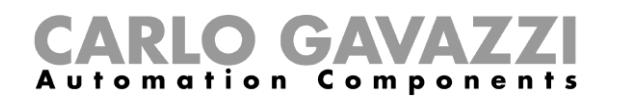

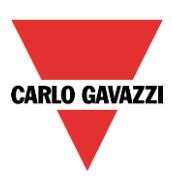

Der Installateur muss die Summe der benötigten Module und ihren Bedarf in Bezug auf Stromverbrauch und Eingangs-/Ausgangssignale ermitteln: Wenn einer der vier oben genannten Grenzwerte überschritten wird, muss ein neues Dupline®-Netzwerk (d. h., ein neuer SH2MCG24) hinzugefügt werden.

Für den optimalen Entwurf von Dupline®-Netzwerken wird empfohlen, die Netzwerke auf bestimmte Bereiche zu beschränken (z. B. auf Etagen) und den Bus nicht bis zur maximalen Last zu beschalten. Dadurch bleibt Freiraum für zukünftige Erweiterungen, und die Lebensdauer wird verlängert.

Der Bedarf an Eingangs-/Ausgangssignalen und der Stromverbrauch aller Dupline®-Slave-Module ist im jeweiligen Datenblatt angegeben.

Stromverbrauch: Dieser ist bei jedem Modul stets im Abschnitt *Technische Daten des Dupline®-Busses* des Datenblatts/der Bedienungsanleitung angegeben.

### **Dupline<sup>®</sup> Specifications**

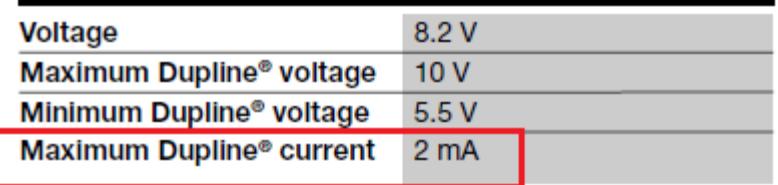

Bedarf an Dupline®-Kanälen: Dieser ist stets im Abschnitt *Betriebsmodus* des Datenblatts/der Bedienungsanleitung unter *Kodierung/Adressierung* angegeben.

### **Mode of Operation**

### **Coding/Addressing**

If the light switch module is connected to the SH2WEB24 controller, no addressing is needed since the module is provided with a specific identification number (SIN): the user has only to insert the SIN in the SH tool when creating the system configuration.

**Used** channels: 4 input channels, 4 output channels.

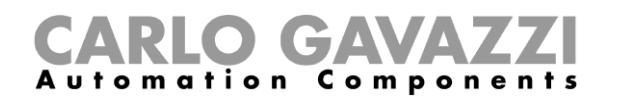

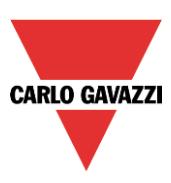

### <span id="page-25-0"></span>**1.2.6 Dupline®-Bus im Schaltschrank**

Dank des lokalen Buskonzepts können die Slave-Module für die DIN-Schienenmontage (Dimmer, Relais, Rollladenmodule usw.) einfach am SH2MCG24 angesteckt werden, ohne das eine Verkabelung erforderlich ist. Die dezentralen Module wie Lichtschalter, PIR-Sensoren, Temperaturdisplays usw. werden mithilfe der Zweidrahtleitung an den SH2MCG24 angeschlossen, die mit den Anschlüssen auf der Oberseite verbunden ist.

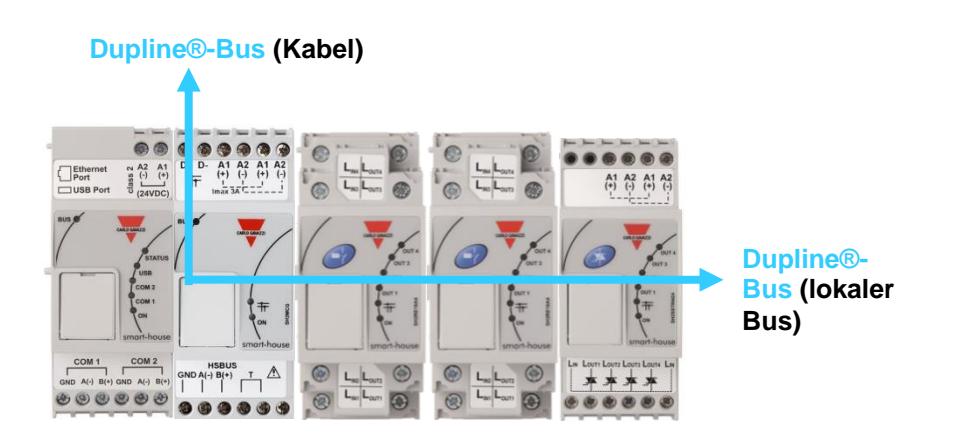

Wenn mehrere Busgeneratoren auf der DIN-Schiene montiert werden, müssen diese nicht nebeneinander angebracht werden, sondern können auch mit den Dupline®-E/A-Modulen gemischt werden. Die einzige Regel, die der Installateur beachten muss, besteht darin, dass ein Dupline®-E/A-Modul mit dem Dupline®-Netzwerk verbunden werden muss, das vom letzten SH2MCG24 an seiner linken Seite erzeugt wird. Siehe Abbildung unten.

Beispiel 1:

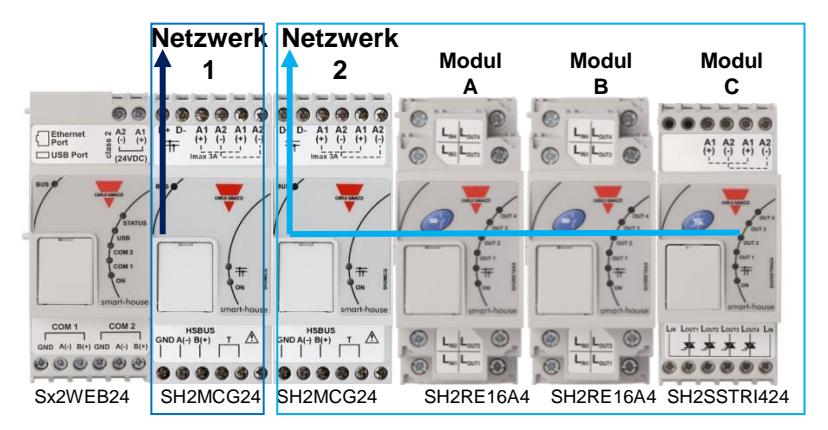

Die Module **A**, **B** und **C** sind mit dem Dupline®-Netzwerk **2** verbunden.

## CARLO GAVAZZI

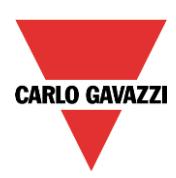

Beispiel 2:

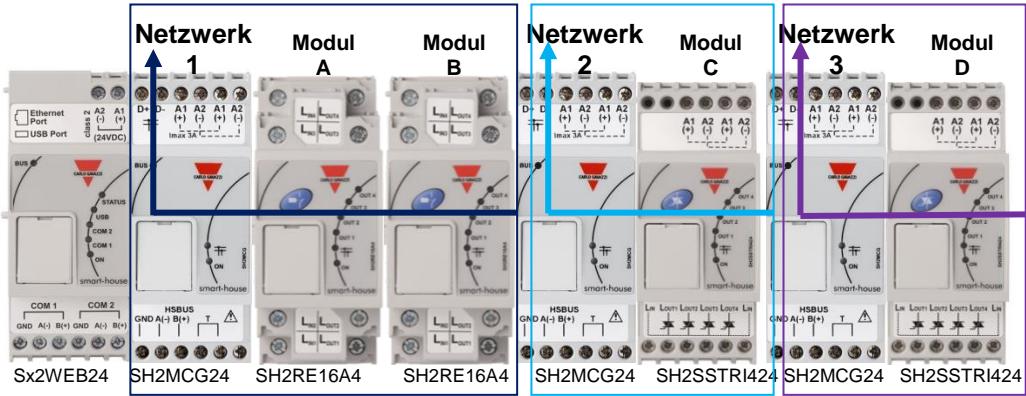

Die Module **A** und **B** sind mit dem Dupline®-Netzwerk **1** verbunden. Modul **C** ist mit dem Dupline®-Netzwerk **2** verbunden. Modul **D** ist mit dem Dupline®-Netzwerk **3** verbunden.

Da auf der Oberseite der Slave-Module keine Dupline®-Anschlüsse vorhanden sind, mittels derer der Dupline®-Bus zwischen den verschiedenen Schienen in einem Schaltschrank verbunden werden könnte, muss das transparente Dupline®-Modul SH1DUPFT verwendet werden.

Das SH1DUPFT vereinfacht die Verdrahtung von smart-house-Installationen: Es wird am Anfang einer Schienenreihe angeschlossen und verbindet den Dupline®-Bus am oberen und unteren Anschluss mit dem internen Bus, und umgekehrt. Intern sind die drei Anschlüsse kurzgeschlossen. Dies bedeutet, dass sich die Busse, welche mit dem oberen und dem unteren Anschluss verbunden sind, im gleichen Dupline®-Netzwerk befinden müssen.

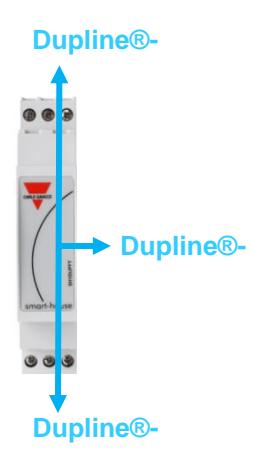

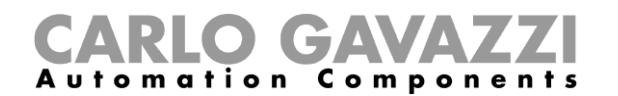

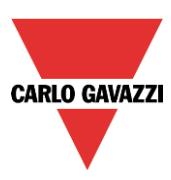

Beispiel 3:

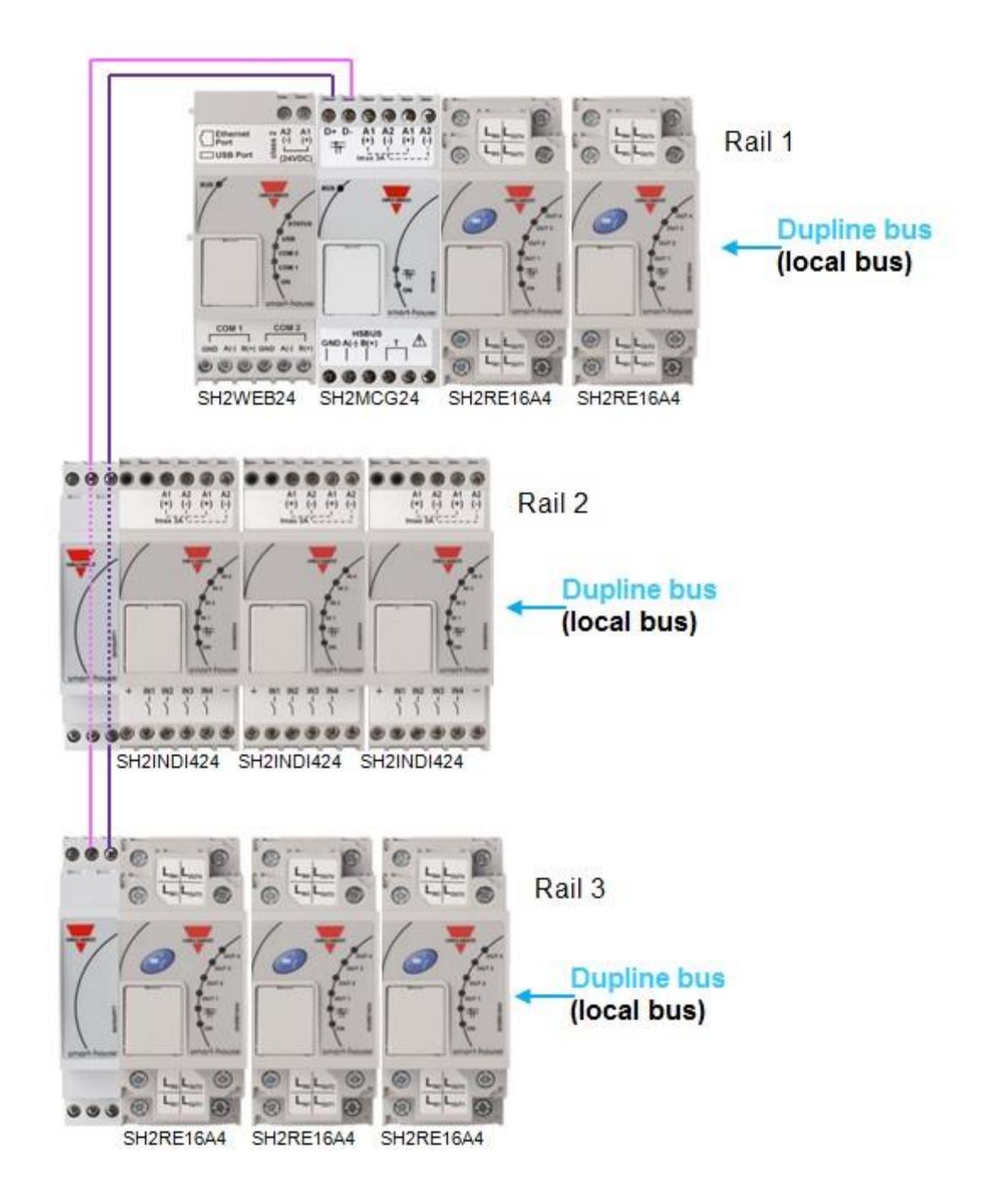

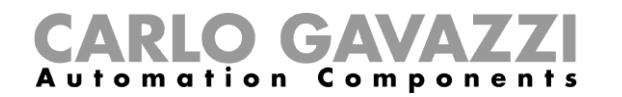

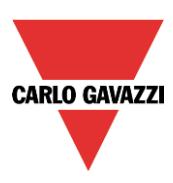

### **Empfehlungen:**

Verwenden Sie das SH1DUPFT nicht, um zwei Dupline®-Netzwerke miteinander zu verbinden, da die beiden Busse andernfalls kurzgeschlossen werden. Diese Situation ist zu vermeiden.

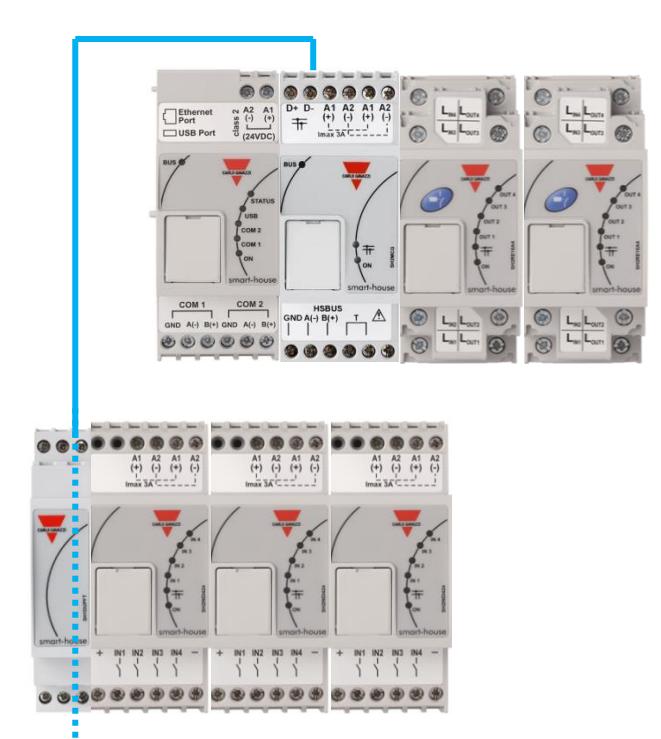

**Diese Verbindung darf nicht hergestellt werden, da andernfalls die Dupline®-Netzwerke kurzgeschlossen werden. Falls eine solche Verbindung hergestellt wird, wird das System nicht beschädigt, da der Bus geschützt ist. Das System wird jedoch nicht ordnungsgemäß funktionieren.**

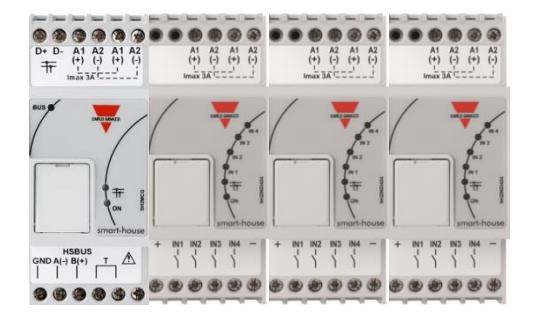

### <span id="page-28-0"></span>**1.3 Der drahtlose WiDup-Bus**

Weitere Informationen finden Sie im Handbuch *Installation des smart-house-Wireless-Systems* (*How to install the smart-house wireless system*).

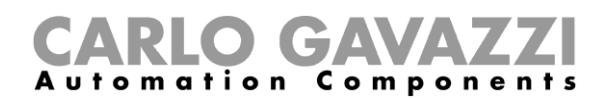

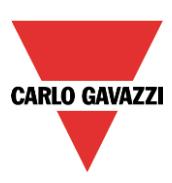

### <span id="page-29-0"></span>**1.4 So schließen Sie das Modem an**

Das Universal-Mobilfunkmodem SH2UMMF124 bzw. das USB-Funkverbindungsmodul SH2DSP24 werden am Hilfsbus auf der linken Seite des Sx2WEB24 angeschlossen. Das Modem ermöglicht den Versand und Empfang von Nachrichten sowie den Zugang zum Internet, wenn keine LAN-Verbindung zur Verfügung steht.

Das Modem wird mithilfe des Sx-Softwaretools konfiguriert. Dazu müssen die Art des genutzten Modems, falls erforderlich die PPP-Parameter, die Telefonnummern, die zum Empfang und Versand von Nachrichten genutzt werden sollen und die gewünschte Verbindungsart festgelegt werden (Datenverbindung immer aktiv, Datenverbindung, wenn LAN nicht verfügbar, nur LAN).

### <span id="page-29-1"></span>**1.4.1 So schließen Sie das USB-Funkverbindungsmodul SH2DSP24 an**

Das SH2DSP24 ist ein Zubehörmodul für den Sx2WEB24, das ein Modem für Mobilfunknetzwerke enthält und dadurch auf kostengünstige Weise einen zuverlässigen Internetzugang bereitstellt.

Der Installateur muss folgende Schritte ausführen:

- 1. Anschluss des SH2DSP24 auf der linken Seite des Sx2WEB24-Controllers
- 2. Einlegen der SIM-Karte in den SIM-Steckkartenplatz des USB-Modems<sup>(\*)</sup>. Sicherstellen, dass die **SIM-Karte nicht durch einen PIN-Code geschützt ist** (in diesem Fall muss der Schutz deaktiviert werden). Weitere Informationen sind im Benutzerhandbuch zu finden.
- 3. Anschluss des USB-Modems am USB-Anschluss auf der Oberseite des SH2DSP24-Moduls
- 4. Anschluss der 24-V-DC-Stromversorgung
- 5. Konfiguration mithilfe des Sx-Softwaretool.

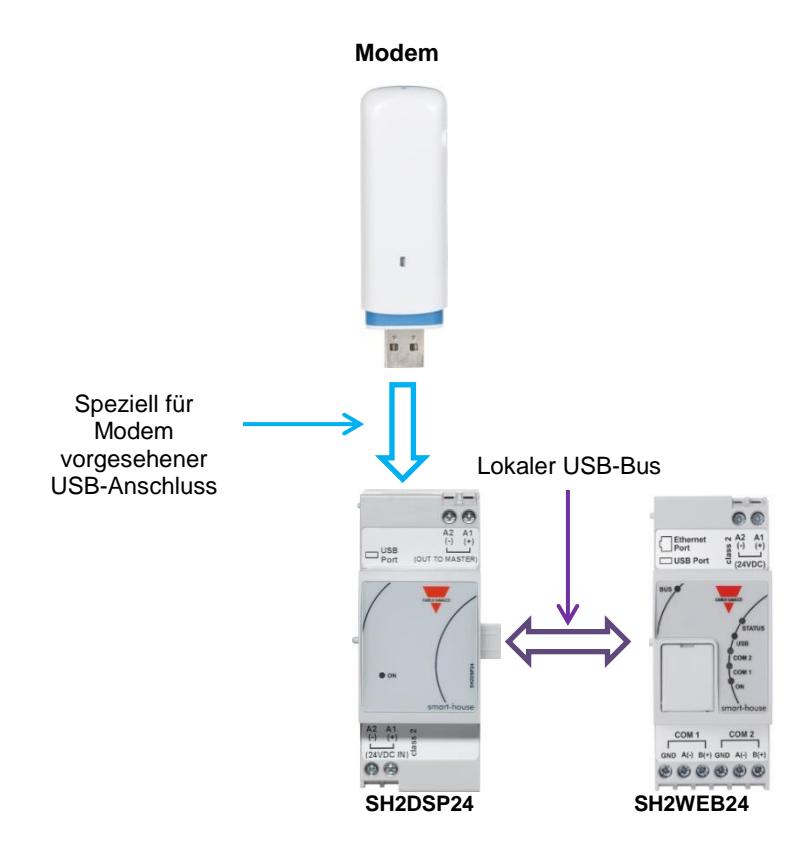

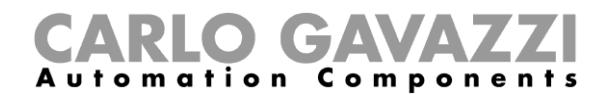

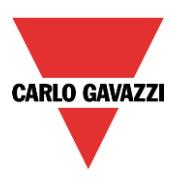

(\*) Die Tabelle enthält eine Liste kompatibler USB-Modems:

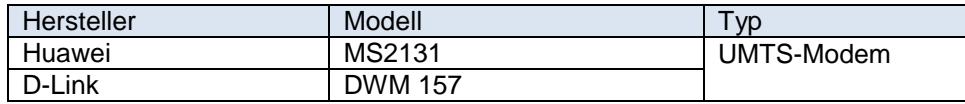

### **Empfehlung:**

 $\sim$ 

Platzieren Sie das Modem an einer Position mit gutem Signalempfang. Dies kann mithilfe des Sx-Tools überprüft werden: Am unteren Rand der Benutzeroberfläche werden wie im Bild dargestellt 5 Balken angezeigt, die die Empfangsstärke angeben.

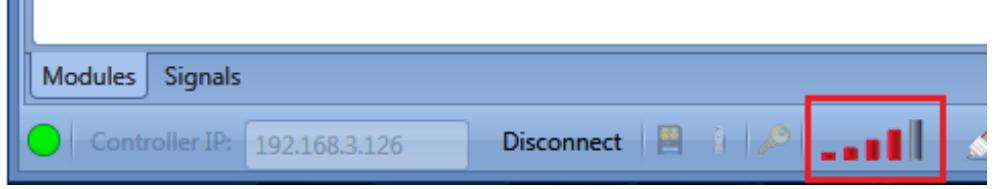

**Hinweis: Das Modem verwendet denselben USB-Anschluss des Sx2WEB24, der auch für USB-Sticks genutzt wird. Daher kann kein USB-Stick verwendet werden, wenn bereits ein Modem angeschlossen ist.**

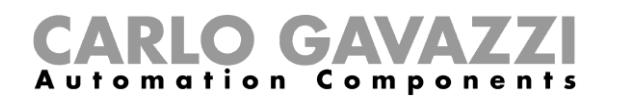

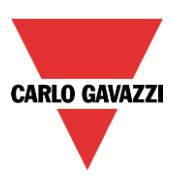

### <span id="page-31-0"></span>**1.4.2 So schließen Sie das Universal-Mobilfunkmodem SH2UMMF124 an**

Das Universal-Mobilfunkmodem SH2UMMF124 ist nicht mehr erhältlich. Es wird hier lediglich aus Gründen der Abwärtskompatibilität zu älteren Modulen beschrieben.

Zur Installation des SH2UMMF124-Modems muss der Installateur folgende Schritte ausführen:

- 1. Anschluss des SH2UMMF124 auf der linken Seite des Sx2WEB24-Controllers;
- 2. Einlegen der SIM-Karte in den Spezialsteckplatz des SH2UMMF124-Modems. Sicherstellen, dass die **SIM-Karte nicht durch einen PIN-Code geschützt ist** (in diesem Fall muss der Schutz zu deaktiviert werden);
- 3. Anschluss der Antenne;
- 4. Anschluss der 24-V-DC-Stromversorgung;
- 5. Konfiguration mithilfe des Sx-Softwaretools.

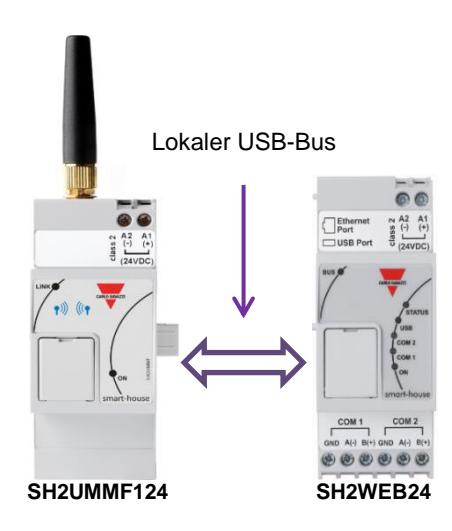

#### **Empfehlung:**

Ħ

Platzieren Sie das Modem an einer Position mit gutem Signalempfang. Dies kann mithilfe des Sx-Tools überprüft werden: Am unteren Rand der Benutzeroberfläche werden wie im Bild dargestellt 5 Balken angezeigt, die die Empfangsstärke angeben.

![](_page_31_Picture_107.jpeg)

**Hinweis: Das Modem verwendet denselben USB-Anschluss des Sx2WEB24, der auch für USB-Sticks genutzt wird. Daher kann kein USB-Stick verwendet werden, wenn bereits ein Modem angeschlossen ist.**

![](_page_32_Picture_0.jpeg)

![](_page_32_Picture_1.jpeg)

### <span id="page-32-0"></span>**1.5 So schließen Sie die Energiemessgeräte an**

Der COM-Anschluss 2 des Sx2WEB24 ist ein RS-485-Anschluss, der als Modbus-Master arbeiten kann. COM- Anschluss 1 kann als Modbus-Master oder Modbus-Slave konfiguriert werden.

### **An einem Sx2WEB24 können bis zu 128 Energiemessgeräte angeschlossen werden.**

- Bis zu 64 können an COM2 angeschlossen werden;
- $\bullet$
- Bis zu 64 können an COM1 angeschlossen werden**, nur wenn es** als Modbus Master konfiguriert ist;

Alle in der Modbus Map des Energiemessgeräts verfügbaren Werte stehen auf dem Sx2WEB24 zur Verfügung.

Die Daten werden als XLSX- oder CSV-Datei gespeichert und können mithilfe des Sx-Tools oder mithilfe eines Computers über den Webserver des Sx2WEB24 heruntergeladen werden.

Ein Beispiel für den Anschluss eines Energiemessgeräts am Sx2WEB24 ist unten abgebildet:

![](_page_32_Picture_11.jpeg)

Verschiedene Typen von Energiemessgeräten können gemischt werden, und sie können auch mit verschiedenen Bitraten pro Sekunde arbeiten. (Weitere Informationen zur Konfiguration des Sx2WEB24 für die Verwaltung der Energiemessgeräte finden Sie im Softwarehandbuch des Sx-Tools.)

*Beachten Sie: Die Energiemessgeräte müssen wie in der entsprechenden Bedienungsanleitung angegeben konfiguriert und angeschlossen werden. Weder die Konfiguration noch die Erkennung können mit dem Sx-Tool ausgeführt werden.*

Weitere Informationen zur Verkabelung des RS-485-Busses finden Sie in Anhang A.

![](_page_33_Picture_0.jpeg)

![](_page_33_Picture_1.jpeg)

### <span id="page-33-0"></span>**1.6 Ethernet-Anschluss**

Der Sx2WEB24 wird mithilfe des Sx-Tools konfiguriert, das über den Netzwerkanschluss auf der Oberseite des Sx2WEB24 mit diesem verbunden werden muss.

Wenn ein Netzwerkkabel angeschlossen wird, leuchten die LEDs des Ethernet-Anschlusses auf.

![](_page_33_Picture_5.jpeg)

Informationen zur Konfiguration der IP-Adresse finden Sie im Softwarehandbuch des Sx-Tool. Der Netzwerkanschluss kann verwendet werden, um den Sx2WEB24 mit einem Ethernet-Netzwerk zu verbinden, wenn er über TCP/IP mit anderen Geräten wie dem Display BTM-Tx-24 verbunden werden soll.

![](_page_33_Picture_7.jpeg)

Über eine Peer-to-Peer-Verbindung mit festen IP-Adressen kann das TCP/IP-Gerät direkt mit dem Sx2WEB24 verbunden werden (Informationen zur Konfiguration einer festen IP-Adresse finden Sie im Handbuch des Sx-Tool).

![](_page_33_Picture_9.jpeg)

Die TCP/IP-Geräte können über einen Router mit dem Sx2WEB24 verbunden werden. Dabei können sowohl Adressvergabe per DHCP als auch feste IP-Adressen mit NAT-Forwarding verwendet werden, wenn der Sx2WEB24 über das Internet erreichbar gemacht werden soll.

![](_page_34_Picture_0.jpeg)

![](_page_34_Picture_1.jpeg)

### <span id="page-34-0"></span>**1.7 microSD-Karte**

Die IP-Adresse kann mithilfe einer microSD-Karte oder einer microSDHC-Karte geändert werden, die ordnungsgemäß in den entsprechenden Steckplatz eingelegt wird (siehe Softwarehandbuch des Sx-Tools).

**Beachten Sie: Die maximale Kapazität der microSD-Karte beträgt 16 GB.**

1. Öffnen Sie die Klappe, die sich an der Vorderseite des Sx2WEB24 befindet. Lokalisieren Sie den Steckplatz, der speziell für das Einlegen einer microSD-Speicherkarte vorgesehen ist.

![](_page_34_Figure_6.jpeg)

- 2. Legen Sie die microSD-Karte ein. Stellen Sie sicher, dass diese nicht schreibgeschützt und ordnungsgemäß formatiert ist (FAT32).
- 3. Schließen Sie die Klappe. Achtung: Wenn die Klappe nicht richtig geschlossen wird, lässt der Sx2WEB24 keinerlei Lese- oder Schreibvorgänge zu (das Schließen der Klappe wird mithilfe eines Mikroschalters unter der Klappe überprüft).
- 4. Sobald die Klappe geschlossen wurde, installiert der Sx2WEB24 die neu eingelegte Speicherkarte und aktualisiert die IP-Adresse. Achtung: Wenn die Klappe während eines laufenden Schreibvorgangs geöffnet wird, wird die Datenübertragung unterbrochen und die microSD-Speicherkarte möglicherweise beschädigt.

![](_page_35_Picture_0.jpeg)

![](_page_35_Picture_1.jpeg)

### <span id="page-35-0"></span>**1.8 Installation eines USB-Sticks**

Die IP-Adresse kann mithilfe eines USB-Sticks geändert werden. **Beachten Sie: Die maximale Kapazität der microSD-Karte beträgt 16 GB.**

1. Lokalisieren Sie den USB-Anschluss, der speziell zum Anschluss eines USB-Speichersticks vorgesehen ist.

![](_page_35_Picture_5.jpeg)

- 2. Stecken Sie den USB-Stick ein. Stellen Sie sicher, dass er nicht schreibgeschützt und ordnungsgemäß formatiert ist (FAT32).
- 3. Sobald Sie den USB-Stick eingesteckt haben, installiert der Sx2WEB24 den neu eingesteckten Speicher und aktualisiert die IP-Adresse. Während der Installation und bei laufenden Schreibvorgängen blinkt die USB-LED (blau) an der Vorderseite. Achtung: Wenn der USB-Stick während eines laufenden Schreibvorgangs abgezogen wird, wird die Datenübertragung unterbrochen.

![](_page_36_Picture_0.jpeg)

![](_page_36_Picture_1.jpeg)

### <span id="page-36-0"></span>**1.9 Dimensionierung des DC-Netzteils von Carlo Gavazzi**

Das smart-house-System wird mit einer Nennspannung von 24 VDC betrieben (15–30 VDC). Da die meisten der dezentralen Dupline®-Slave-Module über den Bus mit Strom versorgt werden, muss die Dimensionierung des Netzteils ausgehend von den DIN-Schienenmodulen erfolgen, und zwar den Modulen mit einer Versorgungsspannung von 15 bis 30 VDC. Die Leistungsdimmer und die Relaisausgangsmodule, die zum Schalten von Lasten mit einer Spannung von 230 VAC dienen, werden mit einer Versorgungsspannung von 230 VAC betrieben.

Die Tabelle unten enthält eine Auflistung der Geräte mit dem jeweiligen Stromverbrauch, der bei der Dimensionierung des Netzteils zugrunde gelegt werden muss.

![](_page_36_Picture_294.jpeg)

Folgende Serien werden empfohlen: SPDT24xx, SPM3241, SPM4241, SPM5 und SPM5B (Batterieladegeräte). Die richtigen Modelle müssen anhand der benötigten Leistung ausgewählt werden.

### <span id="page-36-1"></span>**1.9.1 So ermitteln Sie die benötigte Leistung**

Um die benötigte Leistung zu ermitteln, muss die Summe des Stromverbrauchs aller DIN-Schienenmodule berechnet werden.

Wenn bei einer Installation zum Beispiel die folgenden Module verbaut sind, muss der Gesamtverbrauch anhand der Spalte *Stromverbrauch* in der folgenden Tabelle berechnet werden:

![](_page_36_Picture_295.jpeg)

In diesem Fall ist ein Netzteil mit einer Leistung von 40 W die richtige Wahl.

![](_page_37_Picture_0.jpeg)

![](_page_37_Picture_1.jpeg)

### <span id="page-37-0"></span>**1.9.2 So verkabeln Sie das Netzteil**

Die DIN-Schienenmodule mit einer Nennbetriebsspannung von 24 VDC (15–30 VDC) sind mit Eingangs-/Ausgangsanschlüssen ausgestattet, um die Verkabelung zu beschleunigen: Es gibt zwei A1(+)-Anschlüsse, die intern kurzgeschlossen sind, sowie zwei A2(-)-Anschlüsse, die ebenfalls kurzgeschlossen sind.

Im Idealfall wird die Verkabelung wie unten abgebildet ausgeführt. Die EMV-Störfestigkeit kann verbessert werden, indem der Minuspol des DC-Netzteils des Systems (–) mit der Masseerdung verbunden wird.

![](_page_37_Figure_5.jpeg)

Im Lieferumfang aller DIN-Schienenmodule mit Eingangs-/Ausgangsanschlüssen sind zwei kurze Leitungen enthalten, die bereits mit den Anschlüssen A1 und A2 verschraubt sind, um die Bereitstellung zu beschleunigen.

### **Empfehlungen:**

- 1) Nutzen Sie eine unterbrechungsfreie Stromversorgung, um das Abschalten der Installation bei Stromausfällen zu verhindern.
- 2) Achten Sie darauf, dass der Gesamtstrom des Netzteils nicht mehr als 3 A beträgt, wenn Sie die Eingangs-/Ausgangsanschlüsse verwenden. Dies ist die maximale Stromstärke, für die die internen Verbindungen ausgelegt sind.

Wenn zur Steuerung der Rollläden oder der Fenster DC-Motoren eingesetzt werden, verwenden Sie nicht die Eingangs-/Ausgangsanschlüsse, um diese Motoren mit Strom zu versorgen, da die maximale Strombelastbarkeit dieser Anschlüsse 3 A beträgt (siehe unten: in diesem Fall muss bei der Dimensionierung des Netzteils auch der Stromverbrauch des Motors berücksichtigt werden).

3) Es wird empfohlen, das System mit einer Versorgungsspannung von 24 VDC zu betreiben, um die Stromstärke zu reduzieren und damit die Belastung der internen Elektronikkomponenten zu verringern. Dies führt zu einer längeren Lebensdauer der Module.

![](_page_37_Figure_12.jpeg)

### RLO GAVAZZ **Automation Components**

![](_page_38_Picture_1.jpeg)

### <span id="page-38-0"></span>**2 Installation des smart-house-Systems**

Der Installateur muss folgende Schritte ausführen, um ein smart-house-System zu installieren:

- 1. Definition der benötigten smart-house-Funktionen und der entsprechenden smart-house-Module
- *2.* Definition der erforderlichen Busgeneratoren gemäß den Empfehlungen im Abschnitt *So legen Sie die Anzahl der Dupline®-Netzwerke fest*
- *3.* Dimensionierung des 24-VDC-Netzteils wie im Abschnitt *Dimensionierung des DC-Netzteils von Carlo Gavazzi* beschrieben
- 4. Installation des Dupline®-Busses gemäß den Empfehlungen im Abschnitt *Der Dupline®-Bus*
- 5. Korrekte Positionierung und Einrichtung des Schaltschranks bzw. der Schaltschränke gemäß den Empfehlungen in der Beschreibung des Dupline®-Busses und des Hochgeschwindigkeitsbusses
- 6. Wenn das Modem zur Installation gehört, muss es links vom Sx2WEB24 platziert werden.
- 7. Das DIN-Schienenmodul muss wie in den Abschnitten zum Dupline®-Bus und zum Hochgeschwindigkeitsbus beschrieben platziert werden.
- 8. Anschluss der Lasten und Eingänge/Ausgänge wie im jeweiligen Datenblatt der DIN-Schienenmodule beschrieben (EIN/AUS Licht, dimmbares Licht, Rollladenmotoren usw.)
- 9. Falls vorhanden, Anschluss der Energiemessgeräte an den seriellen Anschluss COM 2 und Konfiguration der Energiemessgeräte (Modbus-Adresse, Bitrate pro Sekunde usw.)
- 10. Falls vorhanden, Anschluss des Netzwerks per Ethernet-Anschluss
- 11. Anschluss der Stromversorgung: 24 VDC und 230 VAC

Beim Einschalten des Sx2WEB24 leuchten auf der Vorderseite folgende LEDs auf: grüne LED "ON" (EIN, zeigt an, dass die Stromversorgung des Geräts hergestellt wurde), gelbe LED "BUS" (zeigt Aktivität auf dem Hochgeschwindigkeitsbus an), gelbe LED "COM2" (zeigt COM-Türaktivität an), blaue LED "USB" (zeigt das Vorhandensein eines USB-Geräts an) und eine rote LED "Status" (leuchtet beim ersten Einschalten auf, um anzuzeigen, dass keine Konfiguration vorhanden ist). Wenn ein Netzwerkkabel angeschlossen wird, leuchten die LEDs des Ethernet-Anschlusses auf.

Beim Einschalten des SH2MCG24 leuchten auf der Vorderseite folgende LEDs auf: grüne LED "ON" (EIN, zeigt an, dass die Stromversorgung des Geräts hergestellt wurde), gelbe LED "BUS" (zeigt Aktivität auf dem Hochgeschwindigkeitsbus an), gelbe Dupline®-LED (zeigt Aktivität auf dem Dupline®- Bus an).

Beim Einschalten des SH2UMMF124 leuchten auf der Vorderseite folgende LEDs auf:

- Grüne LED: "ON" (EIN, zeigt an, dass die Stromversorgung des Geräts hergestellt wurde)
- Blaue LED: *schnelles Blinken*: Funksignal wird gesucht / nicht angemeldet / wird ausgeschaltet.

*langsames Blinken*: Die Anmeldung am Funknetz ist erfolgt und das Signal ist verfügbar.

*dauerhaft an*: Laufender Kommunikationsvorgang.

Beim Einschalten des SH2DSP24 leuchtet die grüne LED auf, um anzuzeigen, dass das Modul eingeschaltet wurde.

Informationen zum Zustand der Mobilfunkverbindung können Sie aus der LED bzw. den LEDs des USB-Modems entnehmen.

Beim Einschalten der anderen E/A-Module für die DIN-Schienenmontage leuchten auf der Vorderseite folgende LEDs auf: grüne LED "ON" (EIN, zeigt an, dass die Stromversorgung des Geräts hergestellt wurde), gelbe Dupline®-LED "ON" (EIN, zeigt Aktivität auf dem Dupline®-Bus an), rote E/A-LEDs (zeigen den jeweiligen Eingangs-/Ausgangszustand an).

![](_page_39_Picture_0.jpeg)

![](_page_39_Picture_1.jpeg)

Nachdem Sie den Sx2WEB24 angeschlossen und die Stromversorgung hergestellt haben, stellen Sie eine Verbindung mit dem Sx-Tool her. Folgen Sie dazu den Anweisungen im Handbuch des Sx-Tools. Die IP-Einstellungen des Sx2WEB24 sind werkseitig auf DHCP voreingestellt. Wenn kein Router vorhanden ist, ändern Sie die IP-Adresse mithilfe eines USB-Sticks wie im Handbuch des Sx-Tools beschrieben.

Folgenden Sie den Anweisungen im Handbuch des Sx-Tools, um eine Konfiguration zu erstellen.

![](_page_40_Picture_1.jpeg)

### <span id="page-40-0"></span>**3 Anhang A – Leitfaden zum RS-485-Netzwerk**

### <span id="page-40-1"></span>**3.1 Leitfaden zu MODBUS über serielle Leitungen (RS-485)**

### <span id="page-40-2"></span>**3.1.1 Einführung**

Das RS-485-Netzwerk ist ein Halbduplex-Mehrpunktnetz: mehrere Sende- und Empfangsstationen verwenden gleichzeitig dieselbe Leitung, aber es darf zu jedem Zeitpunkt nur eine Sendestation aktiv sein. Die TIA/EIA-485-A-Norm enthält keinerlei Vorgaben zum Kommunikationsprotokoll, das genutzt werden soll.

Der MODBUS-Standard definiert ein Nachrichtenprotokoll auf der Anwendungsschicht. Das Protokoll MODBUS über serielle Leitungen (MODBUS Serial Line) ist ein Master-Slave-Protokoll, welches RS-485 als physische Schnittstelle nutzen kann.

### <span id="page-40-3"></span>**3.1.2 RS-485-Kabel**

Als Kabel wird eine geschirmte und verdrillte Dreidrahtleitung empfohlen. Die Adern müssen über einen Durchmesser von mindestens 0,5 mm verfügen. Der typische Kabelwiderstand muss zwischen 100 und 120 Ohm liegen.

### <span id="page-40-4"></span>**3.1.3 RS-485-Erdung**

Die Kommunikation in einem RS-485-System erfolgt über ein symmetrisches Adernpaar mit gemeinsamer Masse, sodass eine Dreidrahtleitung benötigt wird. Die Abschirmung muss direkt mit der Masseerdung verbunden werden, idealerweise nur an einem Punkt für den gesamten RS-485-Bus. Dieser Punkt sollte generell am Master-Gerät oder seiner Anzapfung liegen und nicht gemeinsam mit anderen Geräten (Wechselrichter usw.) genutzt werden, die externes Rauschen oder Störungen verursachen könnten.

### <span id="page-40-5"></span>**3.1.4 RS-485-Abschirmung**

Um einen hohen Grad an EMV-Störfestigkeit und Unempfindlichkeit gegen Blitzschlag zu gewährleisten, ist ein geschirmtes Kabel erforderlich.

Zusätzlich kann die EMV-Störfestigkeit verbessert werden, indem der Minuspol des DC-Netzteils des Systems (–) mit der Masseerdung verbunden wird.

### <span id="page-40-6"></span>**3.1.5 RS-485-Terminierung**

Eine Terminierung ist an jedem Ende des Busses erforderlich. Die Terminierung darf ausschließlich an den Enden erfolgen.

Folgende Terminierungen werden empfohlen:

![](_page_40_Picture_217.jpeg)

Beim SH2MCG24, EM21 und EM26 müssen die entsprechenden Anschlüsse kurzgeschlossen werden.

![](_page_41_Picture_0.jpeg)

![](_page_41_Picture_1.jpeg)

### <span id="page-41-0"></span>**3.1.6 Vorgehensweise bei der Verkabelung des RS-485-Busses**

Für die Verkabelung müssen geeignete Aderendhülsen verwendet werden. Falls eine Kabelspleißung erforderlich sein sollte, muss die Spleißung verlötet werden. Dabei ist insbesondere darauf zu achten, dass die Spleißung mit einer geeigneten Kabelabschirmung versehen wird, um die Vollständigkeit der Abschirmung zu gewährleisten.

### <span id="page-41-1"></span>**3.1.7 RS-485-Topologie**

Aufgrund von Problemen durch Signalreflexion kann die Topologie nicht frei gewählt werden. Stattdessen sind nur bestimmte Konfigurationen erlaubt. Die einzige Konfiguration, die ausreichende Zuverlässigkeit gewährleistet, ist die Reihenschaltung per Daisy Chain. Die maximale Länge einer Abzweigung beträgt einen Meter.

![](_page_41_Figure_6.jpeg)

Ring (avoid)

![](_page_42_Picture_0.jpeg)

![](_page_42_Picture_1.jpeg)

### <span id="page-42-0"></span>**4 Anhang B – Sicherheitsrichtlinien**

Dieser Abschnitt enthält wichtige Informationen zur Sicherheit. Falls diese Richtlinien nicht genauestens eingehalten werden, kann dies zu ernsthaften Beschädigungen an Geräten oder Maschinen sowie zu schweren oder tödlichen Verletzungen von Personen führen. Lesen Sie dieses Handbuch sorgfältig, bevor Sie mit jeglichen Installations-, Wartungs- oder Betriebsaktivitäten beginnen.

Die Sicherheitsrichtlinien sind bei der Installation, beim Betrieb und bei der Wartung der Geräte einzuhalten.

![](_page_42_Picture_180.jpeg)

![](_page_43_Picture_0.jpeg)

![](_page_43_Picture_1.jpeg)

![](_page_43_Picture_157.jpeg)